Univerzitet u Novom Sadu Fakultet tehničkih nauka

Zeljković dr Milan Tabaković dr Slobodan Živković dr Aleksandar Živanović dr Saša Mlađenović Cvijetin Knežev Miloš

# **OSNOVE CAD/CAE/CAM TEHNOLOGIJA**

Novi Sad, 2018.

#### Edicija: "TEHNIČKE NAUKE - UDŽBENICI"

#### Naziv udžbenika: "OSNOVE CAD/CAE/CAM TEHNOLOGIJA"

 $Autori$ Zeljković dr Milan Tabaković dr Slobodan Živković dr Aleksandar Živanović dr Saša Mlađenović Cvijetin Knežev Miloš  $Re$ *ergnzenti* dr Slobodan Navalušić, redovni profesor Fakulteta tehničkih nauka u Novom Sadu dr Goran Devedžić, redovni profesor Fakulteta inženjerskih nauka u Kragujevcu dr Radovan Puzović, redovni profesor Mašinskog fakulteta u Beogradu

Izdavač: Fakultet tehničkih nauka, Univerzitet u Novom Sadu

#### Glavni i odgovorni urednik:

Prof. dr Rade Doroslovački, dekan Fakulteta tehničkih nauka, Univerzitet u Novom Sadu

Priprema i štampa: FTN - Grafički centar GRID, Trg Dositeja Obradovića 6, Novi Sad

#### Štampanje odobrio:

Savet za bibliotečku i izdavačku delatnost Fakulteta tehničkih nauka, Univerzitet u Novom Sadu

Predsednik Saveta za bibliotečku i izdavačku delatnost: Prof. dr Milan Martinov, redovni profesor Fakulteta tehničkih nauka, Univerzitet u Novom Sadu

Autorska prava pripadaju izdavaču

СІР-Каталогизација у публикацији Библиотека Матице српске, Нови Сад

004.896(075.8)

**OSNOVE CAD/CAE/CAM tehnologija / Zeljković Milan ... [et al.]. - Novi** Sad : Fakultet tehničkih nauka, 2018 (Novi Sad : GRID). - 284 str. : graf. prikazi. ; 30 cm. - (Edicija "Tehničke nauke - udžbenici"; 747)

Tiraž 150. - Bibliografija.

ISBN 978-86-6022-120-1 а) Аутоматизовано програмирање - САD/САЕ/САМ системи

COBISS.SR-ID 326684167

# *PREDGOVOR*

*CAD/CAE/CAM tehnologije predstavljaju skup savremenih, naučnih, tehničkih i informacionih disciplina koje imaju za cilj izučavanje i primenu metoda brzog razvoja proizvoda i procesa. Nivo njihove primene je, između ostalog, mera konkurentnosti proizvodnih preduzeća i može se smatrati okosnicom savremenih inženjerskih aktivnosti. Upravo, integrisani razvoj proizvoda i tehnologija izrade podrazumevaju primenu CAD/CAE/CAM tehnologija, koje se realizuju u računarskom okruženju, sa ciljem da se proizvod i proces modeluju, simuliraju i optimizuju pre izrade u realnom okruženju. U skladu sa tim, obrazovni sistem ima odgovoran zadatak da studioznim proučavanjem pojedinih područja potpomaže širenje znanja i studente pripreme za aktivnosti koje ih u praksi očekuju.* 

*Primena računara u inženjerskim delatnostima na Fakultetu tehničkih nauka ima višedecenijsku tradiciju koju je započeo pok. Prof. dr Ratko Gatalo (1941-2014). Danas, mi, njegovi saradnici i studenti, nastavljamo i stalno proširujemo primenu ove oblasti u nastavnom procesu u skladu sa savremenim tendencijama razvoja.* 

*Materija prezentovana u publikaciji je prilagođena programskom sadržaju predmeta CAD/CAE/CAM i CIM sistemi (P 1402) koji se izvodi po nastavnom planu studijskog programa osnovnih akademskih studija Proizvodno mašinstvo, Fakulteta tehničkih nauka počev od školske 2007/2008 godine. Slična materija se ranije izučavala, počev od školske 2001/2002 godine, u okviru predmeta Računarom integrisana proizvodnja (CAD, CAPP, BP, CIM) kroz poseban jednosemestralni modul. Navedeni programski sadržaj predstavlja jednu od nastavnih celina kojom se autori bave u okviru automatizacija postupaka projektovanja (automatizacija inženjerskih delatnosti), kao jednog od segmenata uže naučne oblasti koja se izučava u okviru Laboratorije za mašine alatke, fleksibilne tehnološke sisteme i automatizaciju postupaka projektovanja. Prema akreditovanom studijskom programu Proizvodnog mašinstva na Fakultetu tehničkih nauka, automatizacija inženjerskih delatnosti, u okviru Laboratorije, se izučava kroz predmete Automatizacija u proizvodnom mašinstvu, Automatski fleksibilni tehnološki sistemi, CAD/CAE/CAM i CIM sistemi, Virtuelno projektovanje proizvoda i Savremeni prilazi u projektovanju proizvoda. Navedene discipline imaju direktan uticaj na programski sadržaj, odnosno isti predstavlja nastavak ili prethodi sadržaju koji se razmatra u nekim od navedenih drugih predmeta.* 

*Obrazovni cilj predmeta "CAD/CAE/CAM i CIM sistemi" je sticanje osnovnih znanja iz računarom integrisane proizvodnje, kroz prikaz karakterističnih modela, izučavanje pojedinih podsistema kao što su automatske fleksibilne tehnološke strukture, upoznavanje sa programskim sistemima za automatizovano projektovanje proizvoda, programskim sistemima za proračune i analize, sistemima za automatizovano programiranje NUMA kao i načinima povezivanje pojedinih podsistema u jedinstveni CIM sistem. Materija izložena u publikaciji razmatra samo problematiku automatizacije projektovanja proizvoda i njihove tehnologije izrade, a prezentovana je u okviru pet poglavlja.* 

*Kroz prvo poglavlјe, "Osnove projektovanja i automatizacije postupaka projektovanja", se nakon uvodnih napomena, ukazuje na projektovanje kao inženjersku aktivnost, daju osnove teorija i metodologija projektovanja (razvoja) proizvoda, navode potrebe i mogućnosti, zatim značaj i ciljeve automatizacije postupaka projektovanja i na kraju se daju osnovni pojmovi u automatizaciji postupaka projektovanja.* 

*U drugom poglavlјu, Računarom podržano projektovanje proizvoda (CAD sistemi), se nakon istorijskog osvrta, razmatraju metode formalizovanja i modelovanja geometrijskih informacija. Opisuju se različiti geometrijski modeli (žičani, površinski i zapreminski). Polazeći od značaja, detaljno se prikazuju zapreminski modeli i to egzaktni i aproksimativni opis geometrije modela. U okviru egzaktnog opisa geometrije modela se ukazuje na metod konstruktivne zapreminske geometrije tela, metod modelovanja baziran na granicama geometrijskih oblika i hibridni opis zapreminskih geometrijskih oblika. Aproksimativni opis geometrije modela prikazan je kroz naješće korišćene metode, ćelijska dekompozicija i dekompozicija elementima fiksnih dimenzija (voksel-ima). Programski sistemi za projektovanje proizvoda su grupisani kao programski sistemi opšte namene i namenski programski sistemi za određenu fazu projektovanja i/ili oblast primene. Kroz konkretne primere su ilustrovani mogući načini modelovanja delova rotacionog i prizmatičnog oblika. Dat je opšti opis principa modelovanja koji je sličan kod većine savremenih programskih sistema.* 

*Poglavlјem, Proračuni i analize primenom računara (CAE sistemi), se zaokružuje prva faza razvoja proizvoda - projektovanje. Nakon sistematizacije metoda proračuna pri inženjerskoj analizi, što je prikazano u uvodu, pažnja se posvećuje metodi konačnih elemenata. Osnove metode konačnih elemenata su prezentovane kroz formiranje geometrijskog modela, diskretizaciju konačnim elementima, izbor interpolacionih funkcija, definisanje matrice krutosti, te određivanje pomeranja u čvorovima. Prikazani su osnovni konačni elementi (jednodimenzioni, ravanski, zapreminski), linearni i izoparametarski. Data je opšta struktura programskih sistema za proračun baziranih na metodi konačnih elemenata. Na kraju, primenom jednog od programskih sistema za proračun MKE, kroz tri karakteristična primera je ilustrovana primena metode konačnih elemenata za analizu mehaničkih struktura.* 

*Računarom podržana proizvodnja (CAM sistemi), što je predmet četvrtog poglavlja, obuhvata više faza; projektovanje tehnoloških procesa, programiranje numerički upravljanih mašina alatki, mernokontrolnih sistema, manipulacionih sistema, verifikacija putanje alata i izvršnih organa mernih i manipulacionih sistema, optimizacija putanje alata i izvršnih organa mernih i manipulacionih sistema, distribucija upravljačkih programa i informacija. U okviru ovog poglavlja akcenat je na programiranju numerički upravljanih mašina alatki. Isto je nakon određenih teorijskih podloga ilustrovano kroz detaljan opis dva primera; programiranje NUMA za obradu rotacionog i prizmatičnog izratka.* 

*U poglavlјu "Verifikacija programa za obradu na virtuelnim mašinama alatkama" se ukazuje na važnost i značaj simulacije obrade kao i verifikacije tačnosti na virtuelnom proizvodu pre početka izrade realnog. Postojeća okruženja CAD/CAM sistema za automatizovano programiranje numerički upravljanih mašina alatki (NUMA) uobičajeno omogućuju simulaciju putanje alata na bazi CLF (Cutter Location File), simulaciju putanje alata na bazi upravljačkog programa (G kôda), simulaciju* 

*uklanjanja materijala, simulaciju rada virtuelne mašine alatke koja radi po zadatom programu. Simulacija putanje alata je sastavni deo svakog CAM sistema, i predstavlja grafičku prezentaciju koja prikazuje alat i obradak, pri čemu se alat pomera i iscrtava putanju alata definisana generisanim upravljačkim programom u CLF formatu i/ili G kôdu. Simulacija uklanjanja materijala je vrlo značajna provera, koja omogućava dobijanje i prikaz virtuelnog obratka. Proces uklanjanja materijala sa obratka svodi se na oduzimanje modela alata i/ili omotača alata, u procesu simulacije, od modela obratka. U domenu simulacije rada virtuelne mašine alatke, koja radi po zadatom programu, je razmatrano konfigurisanje NU struga i obradnog centra, kao i procedure koje se koriste za verifikaciju putanje alata i programa obrade na ovim mašina. Prethodno je detaljno ilustrovano konfigurisanjem NU struga i obradnog centra primenom programskih sistema PTC Creo, Catia, VeriCUT i STEP NC Machine, kao i verifikacijom pri obradi rotacionog i prizmatičnog obratka.* 

*Osnovni cilj publikacije je da se budućim inženjerima olakša razumevanje i primena CAD/CAE/CAM sistema u obrazovanju i praksi.* 

*Autori se zahvaljuju Ministarstvu prosvete, nauke i tehnološkog razvoja Republike Srbije i Fakultetu tehničkih nauka na finansijskoj podršci za pripremu i štampanje ove publikacije. Poseban doprinos za poboljšanje sadržaja publikacije su dali i recenzenti prof. dr Slobodan NAVALUŠIĆ, prof. dr Goran DEVEDŽIĆ i prof. dr Radovan PUZOVIĆ, na čemu im se svesrdno zahvaljujemo.* 

*I pored pomnog i detaljnog pregleda rukopisa, svesni smo da će neke greške ipak ostati, pa se unapred najsrdačnije zahvaljuju čitaocima za sve dobronamerne primedbe i sugestije.* 

*Sem studentima publikacija može korisno poslužiti svima koji se bave primenom računara u inženjerstvu.* 

*Ključne reči: Razvoj proizvoda, Projektovanje proizvoda, Metod konačnih elemenata, Projektovanje tehnologije izrade proizvoda, Automatizovano programiranje NUMA, Simulacija putanje alata, Verifikacija upravljačkih programa, Virtuelna mašina alatka* 

*Novi Sad, maj 2018. god. Autori* 

# **SADRŽAJ**

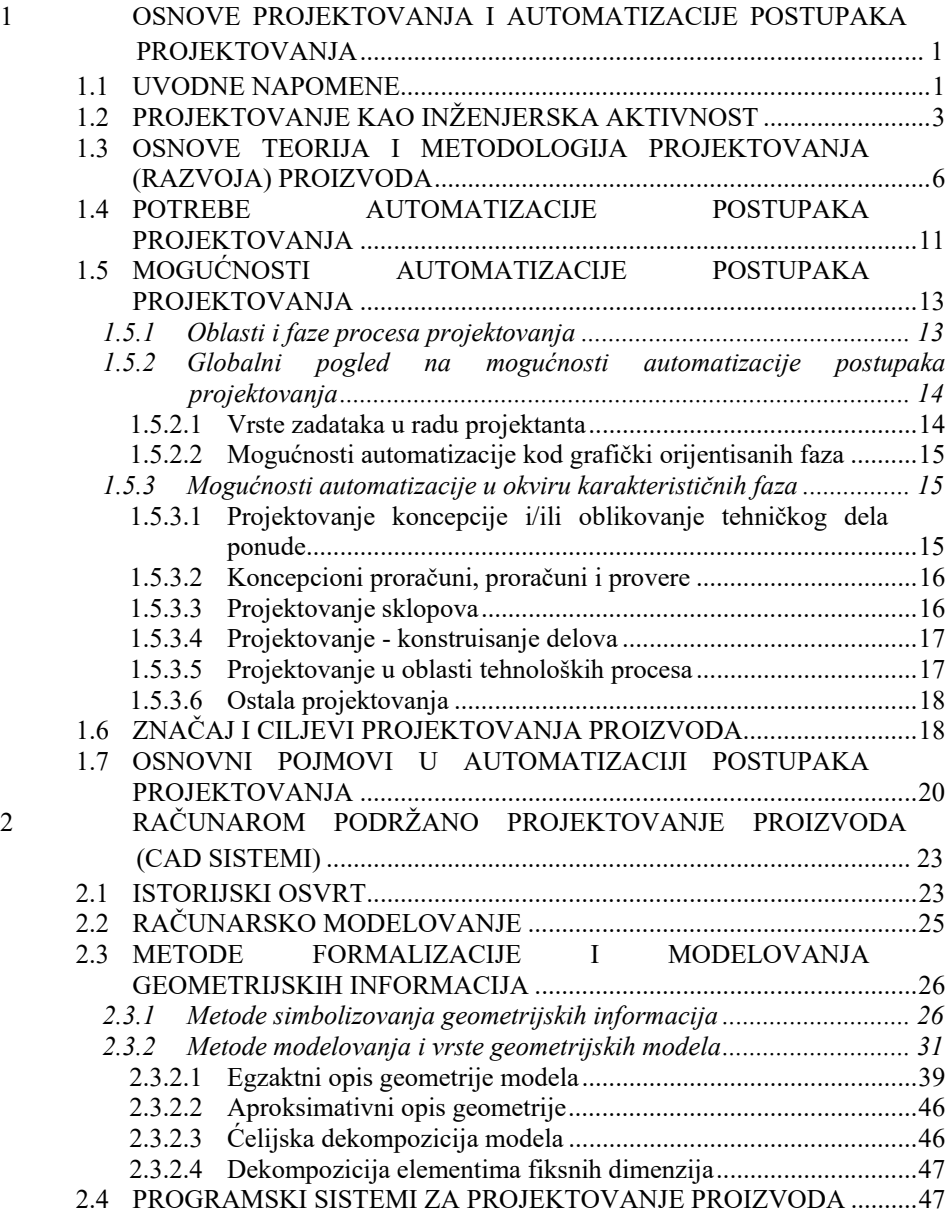

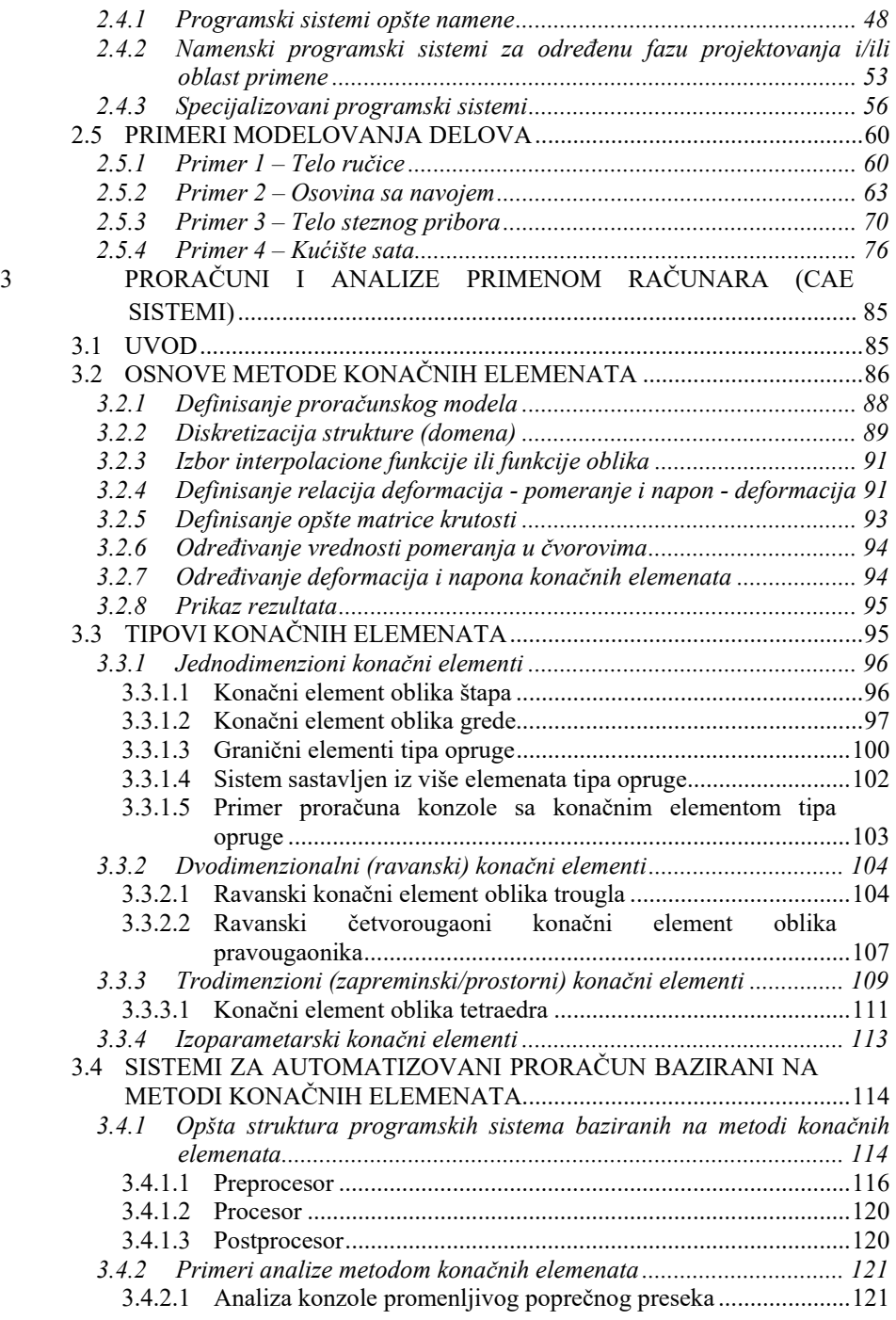

*II*

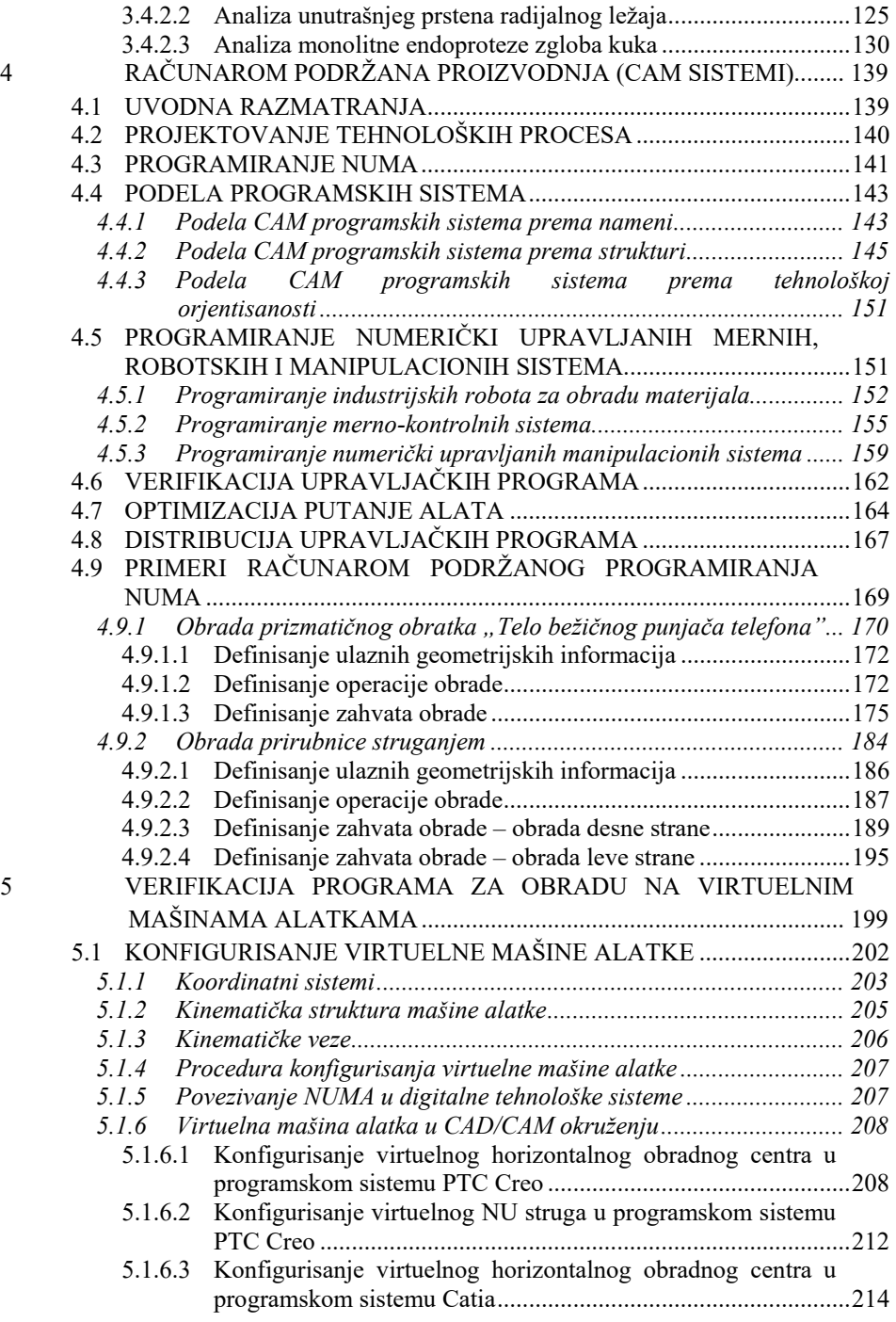

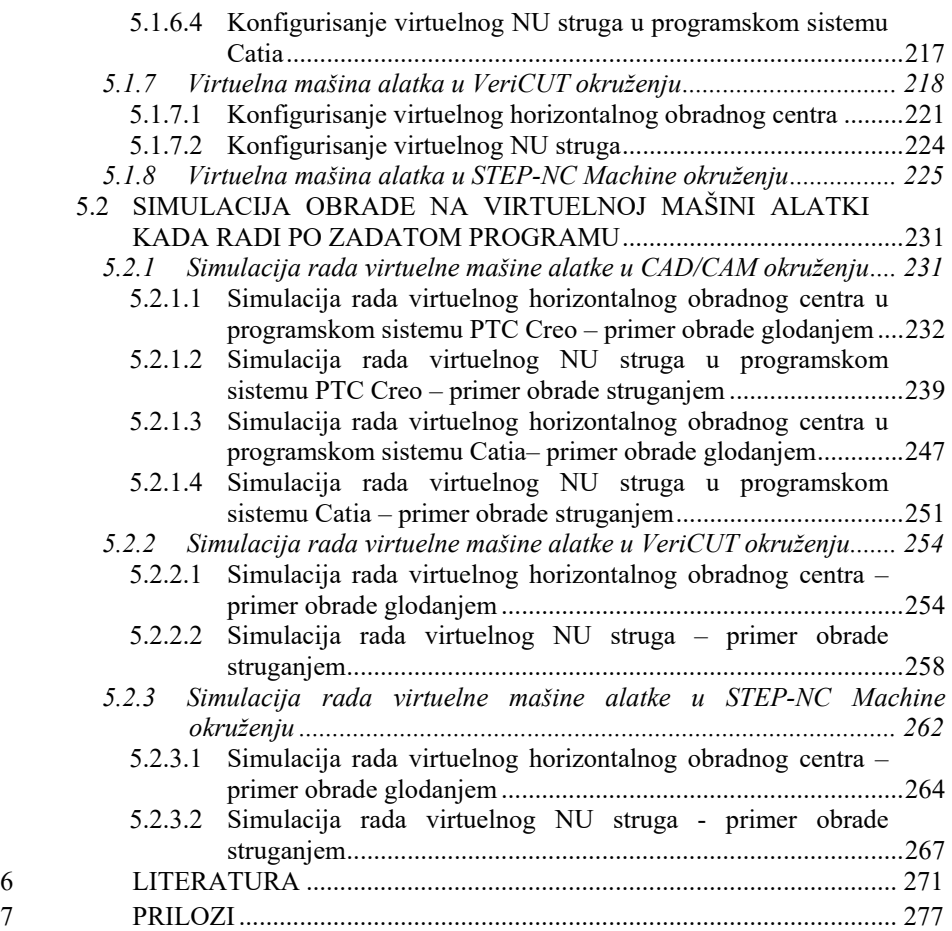

# **1 OSNOVE PROJEKTOVANJA I AUTOMATIZACIJE POSTUPAKA PROJEKTOVANJA**

# **1.1 UVODNE NAPOMENE**

Vekovna težnja čoveka je bila prvo da smanji svoja fizička a zatim i umna naprezanja. Rezultat tih težnji je mehanizacija i automatizacija procesa proizvodnje (mašina i sistema). Međutim u procesu inženjerskih delatnosti, koje, po logici, prethode procesu proizvodnje ili ga prate prisutan je značajan udeo nekreativnih, rutinskih ili tzv. manuelnih aktivnosti. Te aktivnosti su prisutne kako u procesu projektovanja i konstruisanja proizvoda, projektovanja tehnološkog procesa, tako i u procesu planiranja i upravljanja proizvodnjom*.*

Pri tome je veliki deo tih tzv. manuelnih aktivnosti, koje inače relativno dugo traju, moguće obavljati primenom računara. Sa druge strane i kreativne aktivnosti, koje izvodi inženjer projektant (konstruktor, tehnolog i sl.) moguće je ubrzati primenom računara.

Pojam primene računara u inženjerskim delatnostima se definiše kao *AUTOMATIZACIJA INŽENJERSKIH DELATNOSTI*, usmerena prvenstveno na:

### - *ubrzanje procesa projektovanja,*

*- poboljšanje kvaliteta projektovanih rešenja,* 

### *- pojeftinjenje procesa projektovanja*,

### ili kraće rečeno na *BRŽE – BOLJE - JEFTINIJE* projektovanje.

Naravno da se efekti primene računara u automatizaciji inženjerskih delatnosti ne svode samo na prethodne. Oni su daleko širi i u nastavku će se detaljnije prezentovati.

U rešavanju inženjerskih zadataka računar se može koristiti na dva načina (Slika 1.1):

- a) za potpuno automatizovano rešavanje određenog zadatka od njegovog početka do kraja, skoro bez ikakvog intervenisanja ili uticaja čoveka (bech postupak - izvršni postupak),
- b) za interaktivno rešavanje određenog zadatka, pri čemu je ostvarena sprega u radu čovek - projektant i računar (dijaloški načina rada).

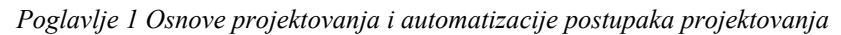

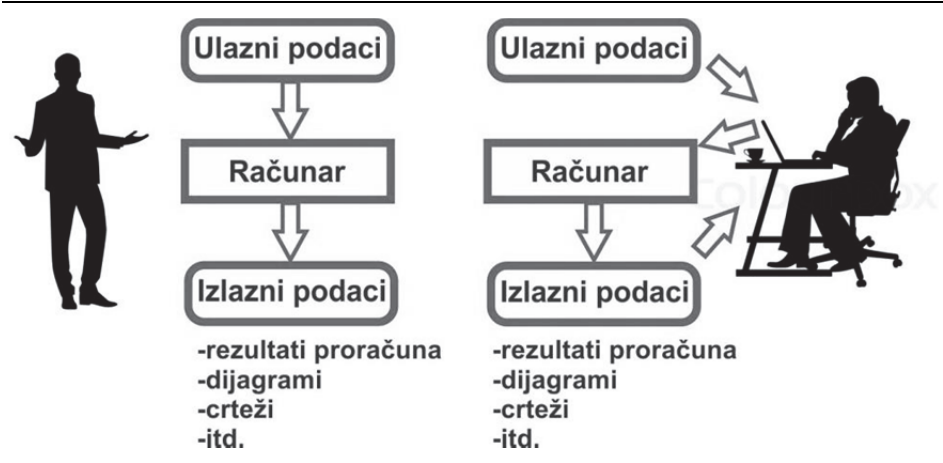

*Slika 1.1. Načini rešavanja inženjerskih zadataka primenom računara* 

Pri tome, bez obzira o kojem se načinu rešavanja inženjerskih zadataka radi, da bi računar rešavao zadatak, neophodno je da raspolaže određenim programom, programskim paketom ili programskim sistemom (software-om). Uopšteni (globalni) model sistema za automatizovano projektovanje prikazan je na slici 1.2.

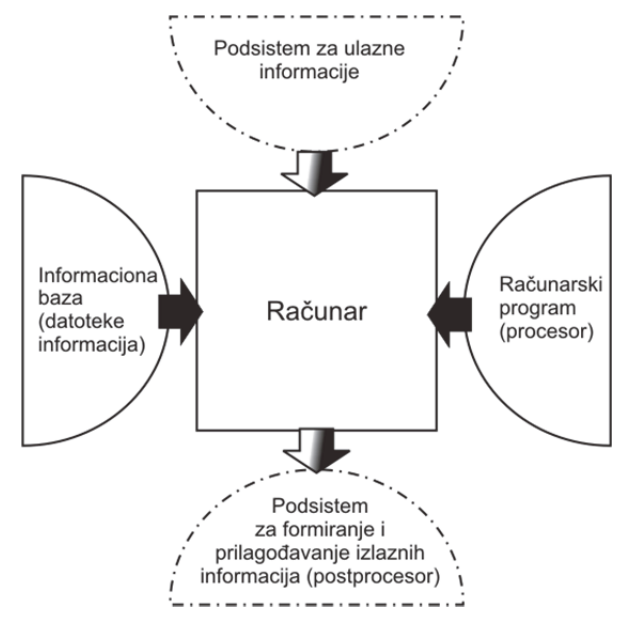

*Slika 1.2. Globalni model sistema za automatizovano projektovanje* 

# **2 RAČUNAROM PODRŽANO PROJEKTOVANJE PROIZVODA (CAD SISTEMI)**

# **2.1 ISTORIJSKI OSVRT**

Proces razvoja a pre svega projektovanja proizvoda, u industriji XXI veka ne može da se zamisli bez značajnog učešća računarskih sistema, pretvarajući ih u osnovni alat inženjera. U inženjerskim delatnostima se primena računara u tehnologijama koje se koriste u razvoju i izradi proizvoda nazivaju i računarom podržanim tehnologijama (CAx). Primena računarskih tehnologija u inženjerstvu je započela razvojem računara u savremenom smislu te reči ali do njihove integracije u sve inženjerske delatnosti bilo je potrebno da prođe više od pola veka. Zbog toga je u nastavku dat kratak istorijski osvrt razvoja ovih tehnologija.

Primenu računarskih sistema u projektovanju proizvoda je započeo Ivan Sutherland 1962. godine, koji je u okviru doktorske disertacije razvio *Sketchpad* (podloga za crtanje), što se može smatrati prvim sistemom za projektovanje proizvoda podržanim računarom. Jedna od karakteristika ovog sistema je mogućnost interakcije korisnika sa računarom (dijaloški način rada) primenom tzv. "svetlosne" olovke kao ulaznog uređaja, kojim se crta direktno po monitoru. Praktično, to se može smatrati prototipom danas široko rasprostranjenog grafičkog korisničkog interfejsa.

Prvi sistemi za projektovanje proizvoda podržani računarom (CAD sistemi prve generacije) su omogućavali definisanje samo 2D crteža, odnosno kreiranje konstrukcione dokumentacije. U skladu sa tadašnjim stepenom razvoja računarske tehnike njihova osnovna namena je bila ubrzanje procesa izrade i unapređenje procesa arhiviranja i umnožavanja dokumentacije. Tek krajem šezdesetih i početkom sedamdesetih godina prošlog veka, pojavili su se zahtevi za prostorni opis proizvoda. To je podrazumevalo standardizaciju opisa geometrije i unapređenje prikaza geometrije kao i usavršavanje računarskih sistema pa se još određeno vreme razvoj CAD tehnologije zadržao u 2D području. Tek krajem sedamdesetih godina prošlog veka dolazi do značajnijeg napretka u oblasti 3D modelovanja. Druga generacija sistema za automatizovano projektovanje omogućava stvaranje 3D žičanih modela. Treću generaciju programskih sistema karakteriše uvođenje 3D zapreminskog modelovanja, pri čemu se pojavljuju dva karakteristična prilaza. Ian Braid sa Univerziteta Cambridge razvija B-Rep metod (engl. *Boundary Representation*) [13] koji geometrijski računarski model tela predstavlja pomoću graničnih površina, a Requicha sa Univerziteta

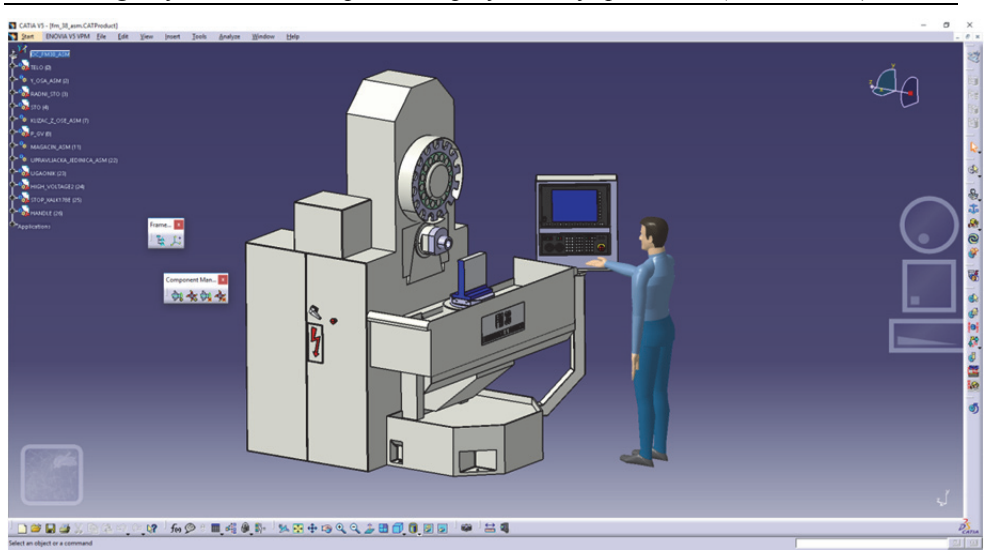

*Poglavlje 2 Računarom podržano projektovanje proizvoda (CAD sistemi)* 

*Slika 2.26. Korisnički interfejs programskog sistema Dessault Systemes Catia V5r21* 

Kompleksni programski sistemi za razvoj proizvoda spadaju u grupu sistema koji se često nazivaju programskim sistemima za upravljanje procesima razvoja proizvoda. Njihovim integrisanjem sa sistemima za upravljanje podacima prisutnim u razvoju i eksploataciji proizvoda kao i neposrednoj proizvodnji <sup>2</sup>se dobija integrisano upravljanje životnim vekom proizvoda3 .

# 2.4.2 Namenski programski sistemi za određenu fazu projektovanja i/ili oblast primene

U cilju povećanja efikasnosti i kvaliteta projektovanja u određenim granama industrije se od nastanka programskih sistema za računarom podržano projektovanje proizvoda razvijaju namenski orijentisana programska rešenja. To su grane industrije kod kojih se proces projektovanja odnosi na proizvode sa sličnim geometrijskim i drugim karakteristikama kod kojih zahtevi za efikasnošću i brzinom razvoja proizvoda obezbeđuju ekonomsku opravdanost primene specijalizovanih programskih rešenja.

U procesu razvoja tipskih proizvoda (sličnih geometrijskih karakteristika i funkcije), koji zahtevaju kratak vremenski period za projektovanje proizvoda najpogodniji su programski sistemi koji su strukturom i mogućnostima prilagođeni samom procesu i korisniku. U osnovne karakteristike ove grupe programskih sistema spadaju:

-

3 PLM -*Product Lifecycle Management Software*

<sup>2</sup> PDM - *Product Data Management Software*

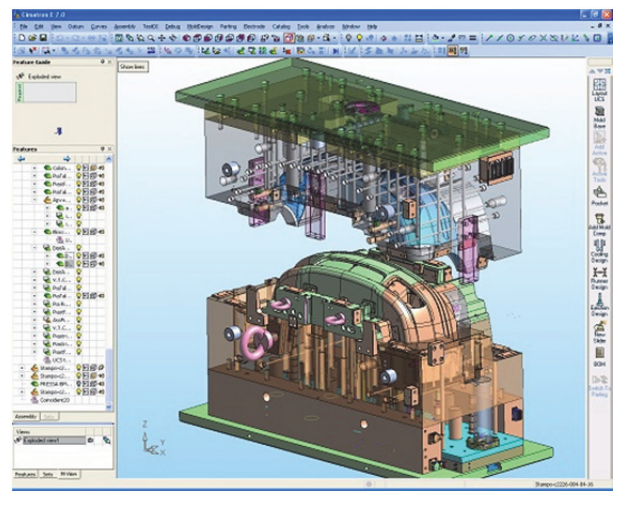

*Slika 2.30. Projektovanje šupljina kalupa* 

Projektovanje proizvoda od drveta i pločastih materijala pored modelovanja obuhvata vizualizaciju proizvoda, implementaciju standardnih delova i podsklopova (mehanizama, fioka, šarki, brava i sl.) kao i optimizaciju utroška materijala formiranjem tzv. lista za krojenje za pločaste materijale sa optimalnim rasporedom delova. Na slici 2.31 je prikazan programski sistem Planit Cabinet Vision.

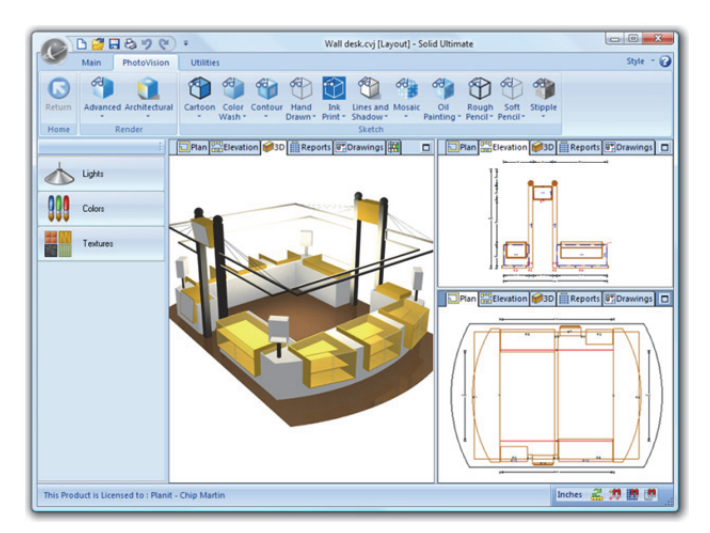

*Slika 2.31. Projektovanje nameštaja* 

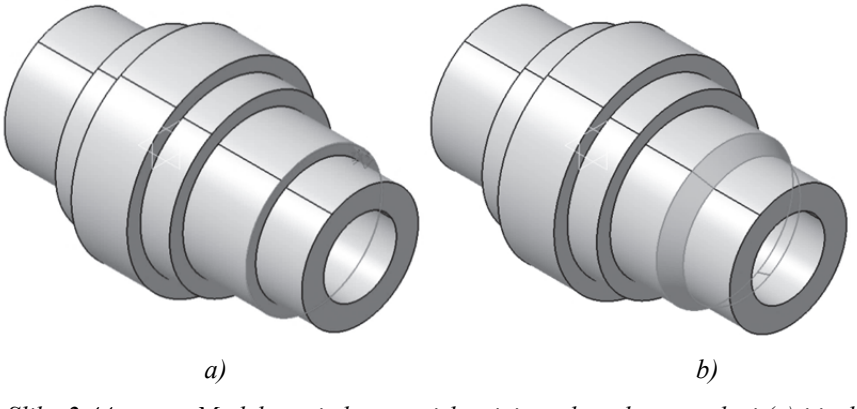

*Slika 2.44. Modelovanje konusa, izbor ivice gde se konus nalazi (a) i izgled konusa (b)* 

Zaobljene ivice predstavljaju torusne oblike. Definisanje torusnih oblika se izvodi na taj način da se označe ivice koje treba zaobliti, na slici 2.45a označene crvenom bojom i definiše se vrednost radijusa zaobljenja. Na ovom modelu se nalaze radijusi sa različitim vrednostima (R3 i R5). Pored toga su neki torusi konveksni, a neki konkavni i još se razlikuju po tome što su neki na unutrašnjoj konturi, a neki na spoljašnjoj. Zbog jednostavnije ilustracije modelovanje torusa je prikazano kao da je izvedeno jednom naredbom (Slika 2.45b).

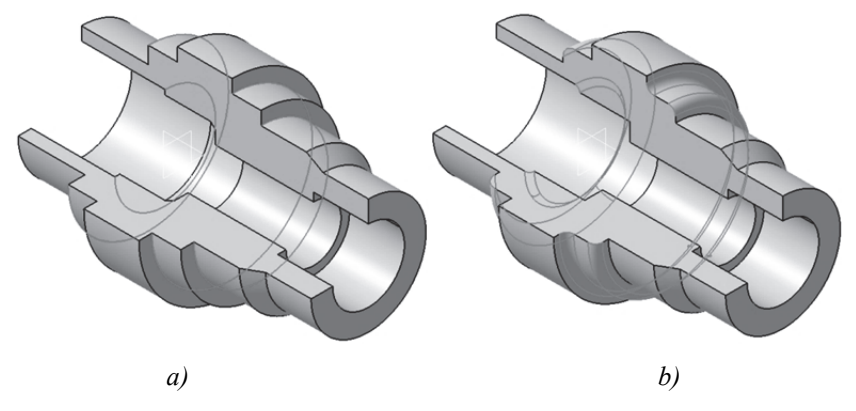

*Slika 2.45. Definisanje torusnih oblika, pozicije torusa (a) i modelovani torusi (b)* 

Sledeći korak je modelovanje drugostepenih (pomoćnih) oblika. Prvi oblik su oborene ivice. Ovde se može koristiti isti princip kao i kod modelovanja konusa. Označi se ivica koju treba oboriti (Slika 2.46a), a zatim i dimenzije. Parametri obaranja ivice mogu biti dužina i ugao ili dve dužine. U konkretnom slučaju je oborena ivica definisana sa dužinom i uglom obaranja (1.5/45° i 2/45°), nakon čega model dobija izgled prikazan na slici 2.46b.

# **3 PRORAČUNI I ANALIZE PRIMENOM RAČUNARA (CAE SISTEMI)**

### **3.1 UVOD**

Inženjerske analize u fazi projektovanja proizvoda traže odziv sistema o njihovim svojstvima otpornosti, pouzdanosti, nosivosti, kinematskom i dinamičkom ponašanju itd. Na bazi kriterijuma koje struktura mora da zadovolji u pogledu mehaničkih i funkcionalnih karakteristika, analizom se vrši vrednovanje posmatrane strukture i pronalaze eventualni njeni nedostaci. Za određivanje potrebnih parametara pri projektovanju ili identifikaciji ponašanja elemenata-proizvoda (npr. noseće strukture mašina alatki) koriste se određene analitičko-numeričke ili eksperimentalne metode.

Na slici 3.1 je prikazana osnovna podela metoda za analizu i proračun elemenata i nosećih struktura proizvoda kao mehaničkog sistema.

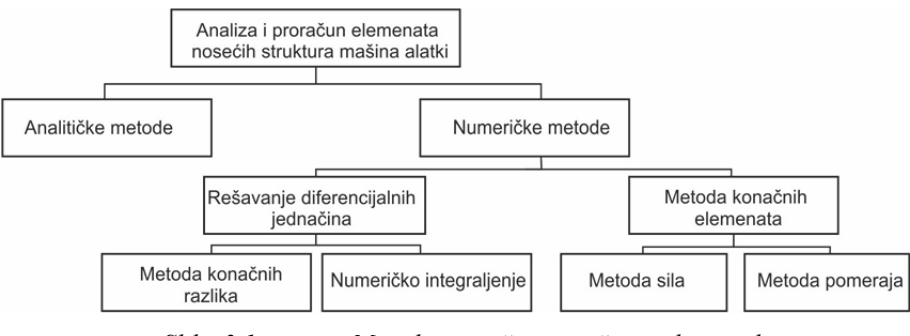

*Slika 3.1. Metode proračuna u inženjerskoj analizi* 

Metode strukturne analize se dele na analitičke i numeričke. Analitičke metode se baziraju na otpornosti materijala i teoriji elastičnosti, i moguće ih je primeniti na jednostavne slučajeve, odnosno elemente jednostavnog oblika.

Za proračun složenijih struktura najčešće se koriste numeričke metode. U prvom, slučaju za postavljene diferencijalne jednačine nekog elementa, rezultat se dobija rešavanjem ovih jednačina metodom konačnih razlika ili metodom numeričkog integraljenja. Drugi pristup pretpostavlja prethodnu idealizaciju strukture na elemente pravilnog geometrijskog oblika - konačne elemente, da bi se uz korišćenje matričnih metoda, preko metoda sila ili metoda pomeraja, rezultat dobio rešavanjem sistema algebarskih jednačina.

Metoda konačnih elemenata je numerički postupak za rešavanje kompleksnog problema raspodele napona i deformacija. Realna, kontinualna struktura se idealizuje

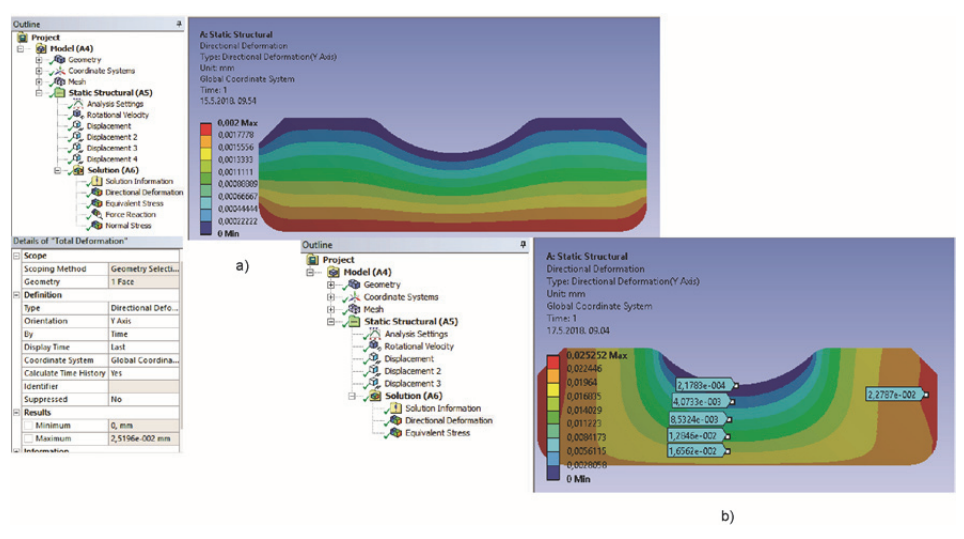

*Poglavlje 3 Proračuni i analize primenom računara (CAE sistemi)* 

*Slika 3.37. Prikaz rezultata analize pomeranja:a) grafički prikaz; b) grafičkonumerički prikaz* 

Vrednosti maksimalnih ekvivalentnih napona na celom unutrašnjem prstenu, kao i naponi duž staze kotrljanja su prikazani na slici 3.38.

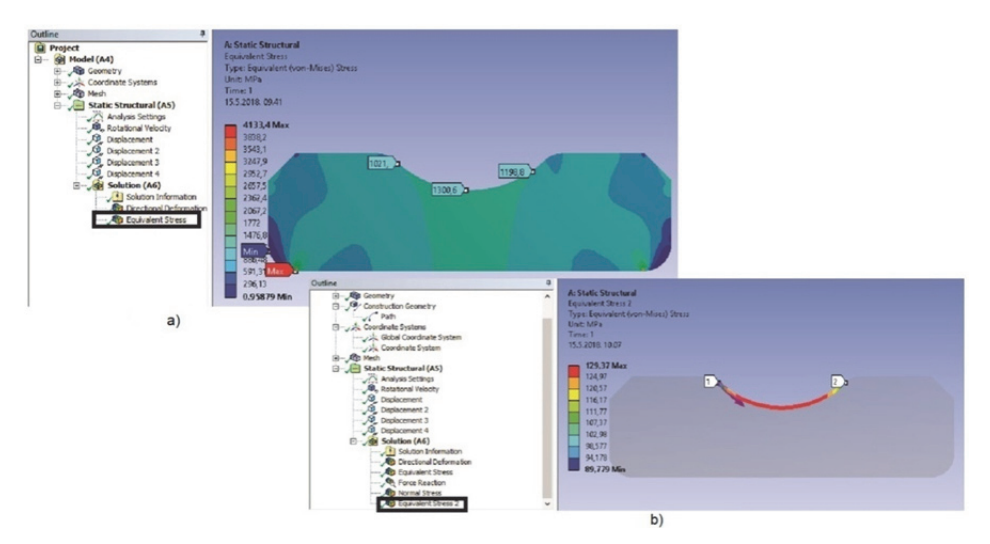

*Slika 3.38. Prikaz Von-Missesovi naponi; a) grafički prikaz;b) duž staze kotrljanja* 

Rezultati analize se mogu definisati i u vidu dijagrama, pri čemu je moguće prikazati zavisnosti kao što su: zavisnost vrednosti fizičke veličine od pozicije čvorova

# **4 RAČUNAROM PODRŽANA PROIZVODNJA (CAM SISTEMI)**

# **4.1 UVODNA RAZMATRANJA**

Uporedo sa primenom računarskih tehnologija u inženjerskim aktivnostima u oblasti projektovanja proizvoda i značajnim unapređenjima na polju produktivnosti nastali su prvi rezultati primene računarskih tehnologija u proizvodnji. Kao i u slučaju CAD programskih sistema, čiji je primarni cilj ranije bila automatizacija izrade ravanske tehničke dokumentacije, tako je i u procesima automatizacije proizvodnje prvi korak bio primena računarskih sistema u procesima definisanja upravljačkih programa za numerički upravljane mašine alatke. To se naročito odnosi na otklanjanje problema koji se javljaju kod definisanja upravljačkih programa za složenije putanje kretanja alata u koje spadaju:

- kompleksan matematički problem konvertovanja složenih putanja alata u jednostavnije, prihvatljive za interpretaciju u upravljačkim sistemima NUMA,
- velika verovatnoća pojave sintaksnih i semantičkih grešaka pri ručnom definisanju složenijih zahvata obrade

Budući da su ovi problemi teško rešivi u radioničkim uslovima, naročito pri ručnom definisanju upravljačkih programa, uporedo sa razvojem samih mašina alatki tekla su i istraživanja sa ciljem efikasnijeg programiranja NUMA.

Prvi, komercijalno primenljivi programski sistemi razvijeni sa ciljem da se geometrijski opisana putanja alata u automatizovanom ciklusu konvertuje u upravljački program za numerički upravljane mašine alatke nastali su krajem pedesetih godina dvadesetog veka i poznati su po nazivima APT4 [47] i PRONTO, a kasnije u Evropi i unapređeni pristup opisu tehnoloških zahvata baziranih na APT-u u vidu EXAPT<sup>5</sup> programskog sistema [48]. Metodologija opisa putanje alata definisana 1956. godine APT specifikacijom je u prethodnom periodu zbog proširenja dostupnosti i fleksibilnosti pored izvorne dobila još dve forme koje su se zadržale u primeni do danas [23].

Usavršavanjem računarskih sistema, kao i upravljačkih jedinica NUMA, a paralelno sa povećanjem kompleksnosti obradnih sistema i usvajanjem novih

-

<sup>4</sup> **A**utomated **P**rogrammed **T**ool

<sup>5</sup> **Ex**tended subset of **APT**

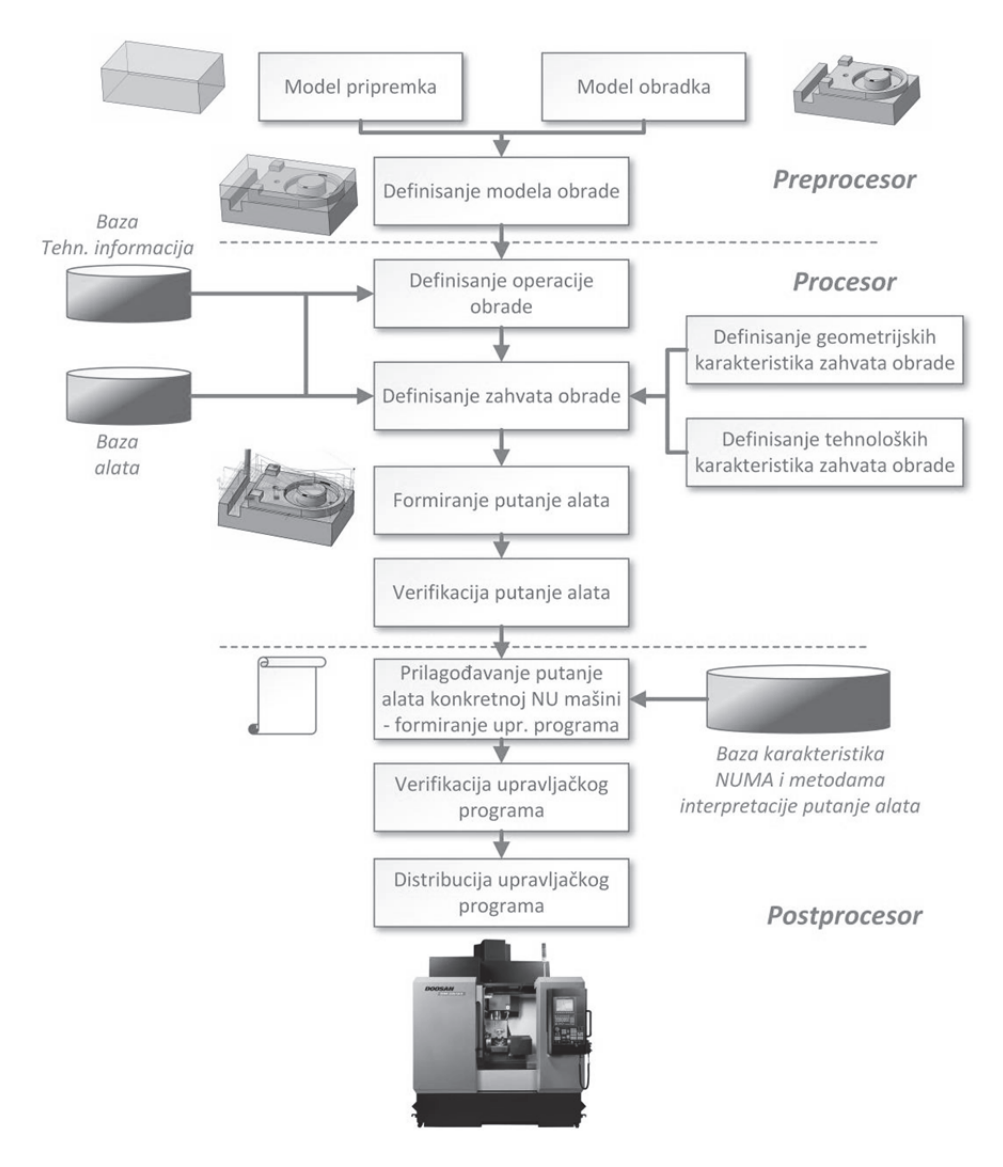

#### *Slika 4.4. Struktura programskih sistema za programiranje NUMA*

Sa stanovišta zadataka koje izvršava, preprocesorski podsistem ima za cilj formiranje ili oblikovanje (ukoliko su delimično formirani u CAD programskom sistemu) ulaznih informacija u geometrijskoj formi. To obuhvata:

> formiranje modela obrade (sklopa prostornih modela pripremka i izratka), čime se jednoznačno određuju oblik i dimenzije materijala

koji se uklanja pri obradi, odnosno unutar kog se alat kreće u toku obrade, Slika 4.5

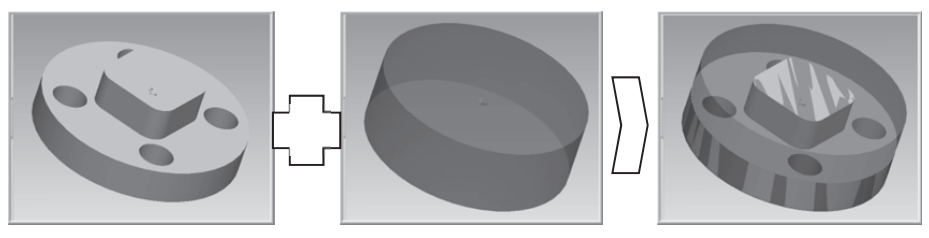

*Slika 4.5. Definisanje modela obrade* 

 steznih pribora (Slika 4.6) koji obezbeđuju položaj i orijentaciju pripremka u toku obrade. Na taj način se određuju zone podložne koliziji sa alatom ili delovima mašine u toku obrade ili pozicioniranja alata.

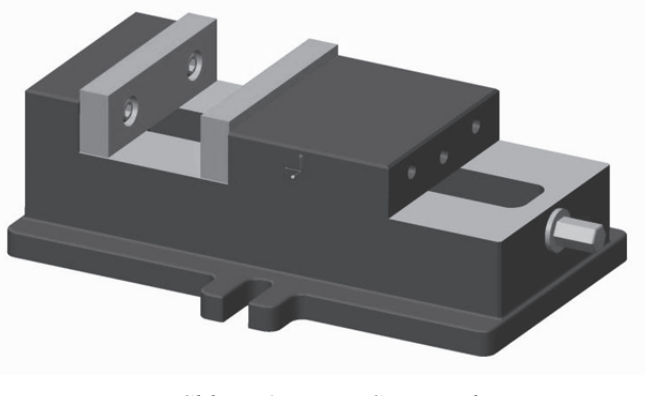

*Slika 4.6. Stezni pribor* 

U skladu sa specifičnostima tehnologije obrade i navedenim zahtevima, struktura preprocesorskog podsistema može biti modifikovana za potrebe obrade lima i primene tehnologija dodavanja materijala. U prvom slučaju pripremak predstavlja tabla lima a podsistem često sadrži modul koji ima za cilj definisanje optimalnog položaja jednog ili više izradaka (modela izratka u razvijenoj/ravanskoj formi) u funkciji maksimalnog iskorišćenja površine pripremka (Slika 4.7)

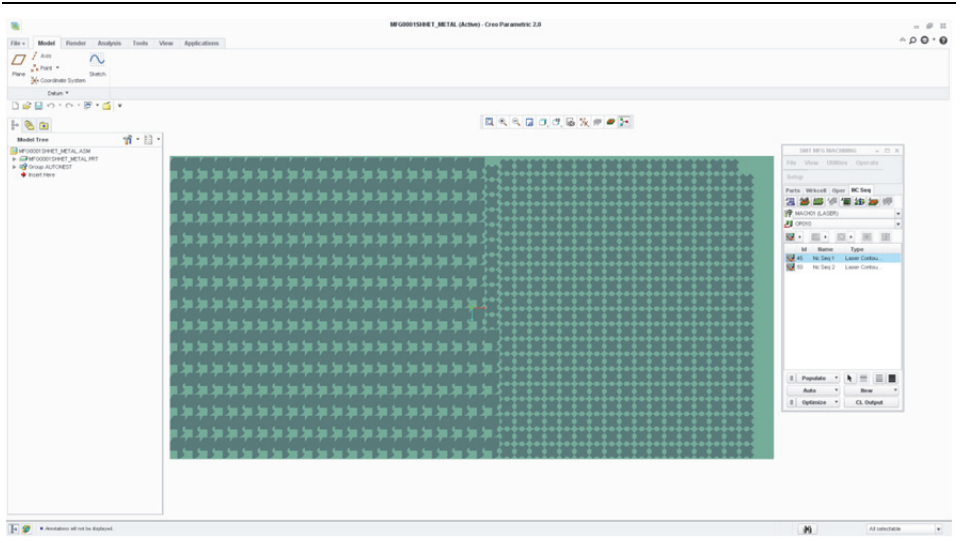

*Poglavlje 4 Računarom podržana proizvodnja (CAM sistemi)* 

*Slika 4.7. Automatizovano formiranje rasporeda obradaka na tabli lima* 

Kod programskih sistema za programiranje NUMA za izradu proizvoda dodavanjem materijala ne postoji geometrijska forma pripremka, već je model obrade određen geometrijskim opisom izratka, dok ulogu pribora za pozicioniranje u radnom prostoru i stezanje imaju dopunski geometrijski elemenati u vidu rebara, odnosno oslonaca. Primer preprocesiranog modela izratka je dat na slici 4.8.

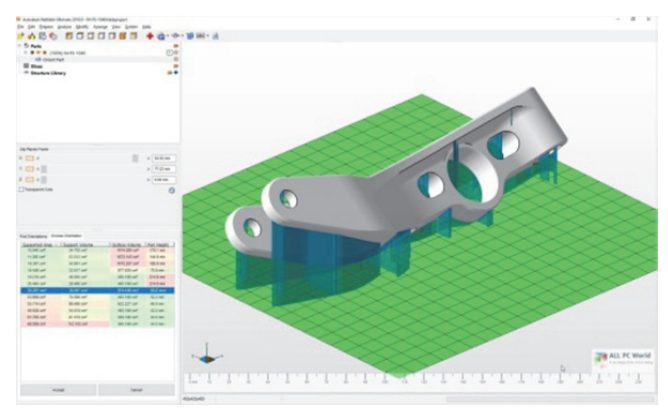

*Slika 4.8. Model obrade kod programskih sistema za izradu proizvoda dodavanjem materijala* 

Osnovni zadatak procesorskog podsistema je formiranje putanje alata. Ulazne informacije u ovaj podsistem čine model obrade formiran u preprocesoru kao i dopunske geometrijske i tehnološke informacije koje određuju tehnološki postupak izrade proizvoda. U skladu sa tim se vrši kompletiranje geometrijskih informacija koje određuju ograničenja putanje alata. Tu spadaju:

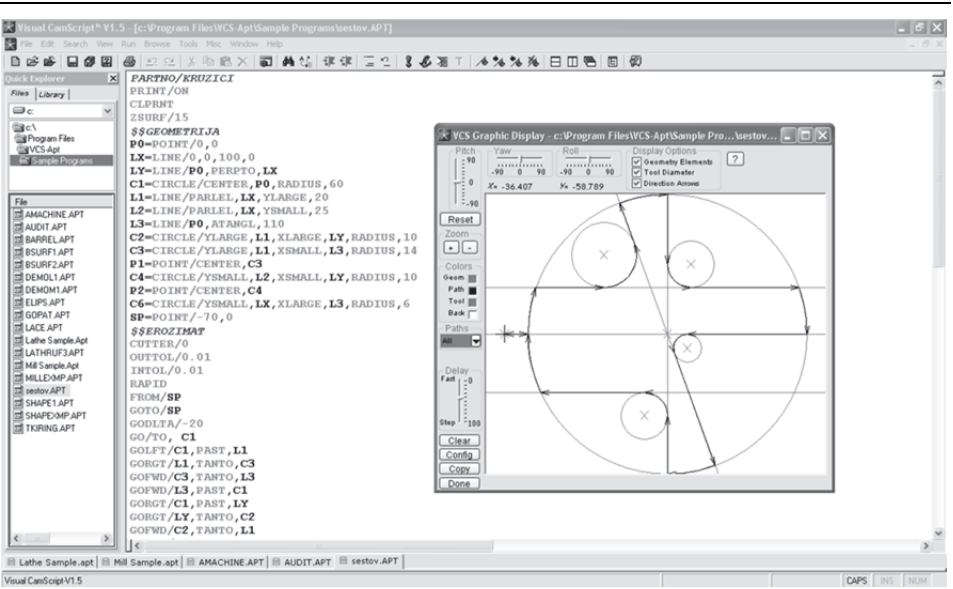

*Poglavlje 4 Računarom podržana proizvodnja (CAM sistemi)* 

*Slika 4.9. Primer okruženja za programiranje NUMA primenom APT programskog jezika* 

Kao i u prethodnom podsistemu, kod procesora mogu postojati razlike u skladu sa tehnologijom obrade za koju je programski sistem predviđen, kao i pristupa procesu programiranja samog proizvođača. Ukoliko je programski sistem koncipiran namenski, sa ciljem da bude deo upravljačkog sistema ili u stalnom neposrednom kontaktu sa njim, putanja alata može biti direktno oblikovana u željeni oblik i prosleđena na izvršenje mašini alatki bez dodatnog postprocesiranja. To se najčešće sreće kod programiranja NUMA za tehnološki gledano jednostavnije metode obrade, kao što je obrada lima.

Specifičnosti programskih sistema sa stanovišta pristupa procesu programiranja obuhvataju redosled definisanja pojedinih informacija vezanih za tehnologiju obrade, a koji potiču od zahteva određenih grana metaloprerađivačke industrije (vazduhoplovne, automobilske, industrije kalupa i sl.).

Poslednji podsistem prisutan u programskim sistemima za programiranje NUMA, postprocesor, poseduje najviši nivo automatizacije. Njegov zadatak je automatsko (ili pretežno automatsko) konvertovanje putanje alata u upravljački program u skladu sa specifikacijom koja određuje:

- redosled kretanja osa konkretne NU mašine,
- karakteristike upravljačkog podsistema,
- ograničenja definisana sigurnosnim protokolima,
- opšte funkcije kretanja i pomoćne funkcije programiranja,
- metodu opisa geometrijskih elemenata putanje alata (primena relativnih ili apsolutnih koordinata, vektorsku ili skalarnu metodu opisa krivolinijskih segmenata putanje i sl. ),

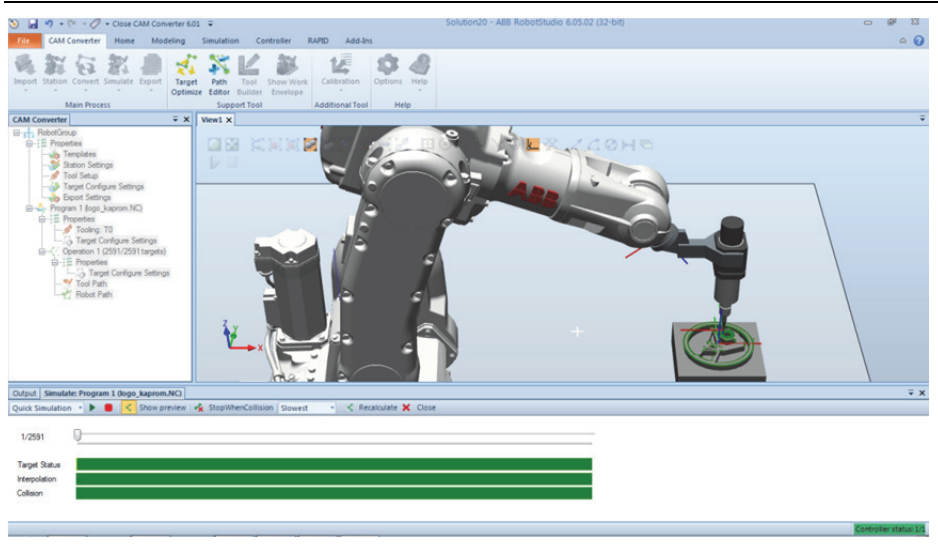

*Poglavlje 4 Računarom podržana proizvodnja (CAM sistemi)* 

*Slika 4.13. Simulacija konvertovanog programa za obradu u programskom sistemu Robot Studio* 

Indirektno programiranje robotskih sistema pored posedovanja eksternih programskih sistema zahteva dugotrajnu pripremu softvera u cilju formiranja modela robota i okruženja u kom funkcioniše [52]. Ipak primena ove metode ima čitav niz prednosti u odnosu na direktno programiranje. Tu spadaju:

- mogućnost izrade programa u toku eksploatacije robota,
- programiranje više pojedinačnih elemenata proizvodne linije istovremeno,
- sinhronizaciju aktivnosti linija sa više robota,
- efikasnu simulaciju procesa obrade i detekciju kolizije.

# 4.5.2 Programiranje merno-kontrolnih sistema

Merno-kontrolni sistemi sa numeričkim upravljanjem predstavljaju jedan od osnovnih elemenata savremenih fleksibilnih tehnoloških sistema. Njihov zadatak je obezbeđenje računarom upravljane kontrole kvaliteta u svim fazama proizvodnje. Prema mestu ugradnje i nameni, merno-kontrolni sistemi sa numeričkim upravljanjem mogu biti:

> Integrisani u mašine alatke, čime se realizacija merno-kontrolnih zahvata vrši u okviru radnog prostora mašine (Slika 4.14);

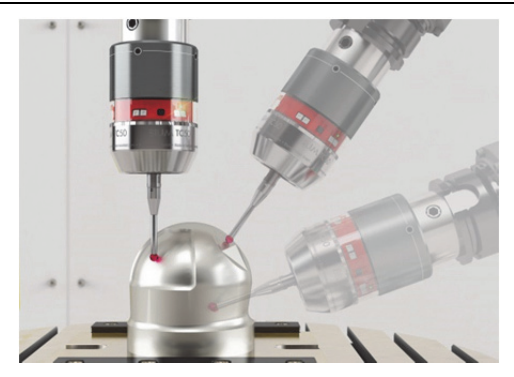

*Slika 4.14. Merenje u okviru radnog prostora NUMA* 

 U vidu samostalnih numerički upravljanih mernih mašina na kojima se merenje i kontrola sprovode kao samostalna operacija u procesu izrade proizvoda (Slika 4.15a) ili na njegovom kraju [53] (Slika 4.15b).

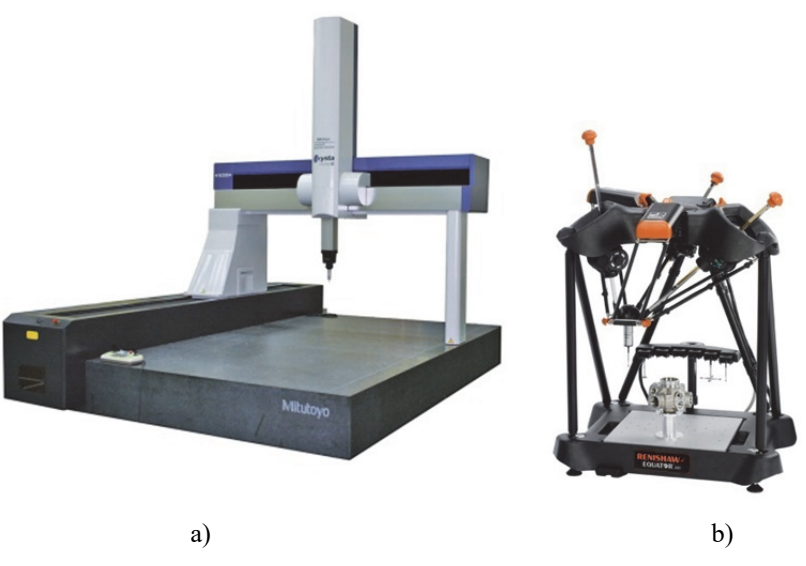

*Slika 4.15. Samostalne numerički upravljane mašine za merenje i kontrolu* 

U skladu sa prethodnom podelom postoje značajne razlike u metodama koje se primenjuju za programiranje numerički upravljanih mernih sistema. U zavisnosti od tipa mernih sistema te metode su ugrađene u računarske sisteme za podršku programiranju [54].

Kod merno-kontrolnih sistema integrisanih u mašine alatke programiranje se realizuje primenom programskih sistema za programiranje NUMA. Realizacija zahvata merenja podrazumeva definisanje niza parametara koji određuju putanju mernog pipka. To obuhvata određivanje:

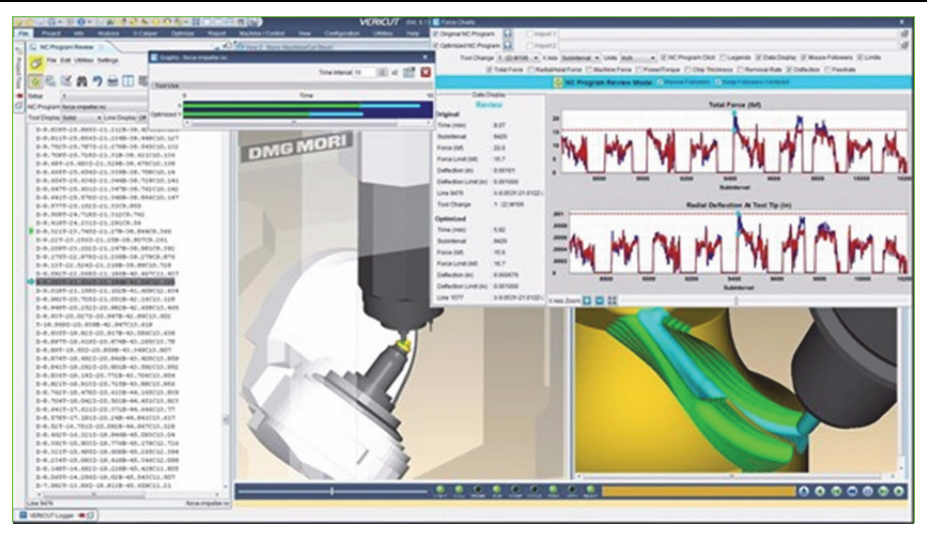

*Poglavlje 4 Računarom podržana proizvodnja (CAM sistemi)* 

*Slika 4.30. Analiza iskorišćene snage u procesu obrade* 

U cilju unapređenja procesa obrade programski sistemi za optimizaciju upravljačkih programa koriste više metoda za realizaciju tog cilja:

- uvođenjem dopunskih rečenica u cilju ravnomernije raspodele zaostalog materijala,
- korekcijom brzine pomoćnog kretanja u pomoćnim segmentima putanje alata na maksimalno dozvoljenu vrednost,
- korekcijom brzine pomoćnog kretanja u skladu sa vrednostima sile rezanja, iskorišćene snage mašine ili zapremine zaostalog materijala koji se trenutno obrađuje.

Optimizacija putanje alata predstavlja perspektivan pravac usavršavanja programskih sistema za računarom podržanu proizvodnju. Imajući u vidu da obuhvata čitav niz različitih metoda nastalih sa različitim ciljevima (minimizacija sile, optimalna upotreba raspoložive snage i sl.), rešenja se najčešće izvode u vidu nezavisnih programskih sistema sa modularno koncipiranim celinama.

# **4.8 DISTRIBUCIJA UPRAVLJAČKIH PROGRAMA**

Poslednju fazu pripreme proizvodnje predstavljaju distribucija i upravljanje upravljačkim programima za NUMA. Ovaj segment pripreme proizvodnje je nastao istovremeno sa razvojem prvih programskih rešenja za podršku proizvodnji. Koncepcija povezivanja NUMA sa korisničkim računarskim sistemima (na kojima se vrši definisanje upravljačkih programa) značajno se menjala tokom vremena. Početnu fazu

Imajući u vidu da kod ovog tipa zahvata u fazama ulaska u materijal preovlađuje čeona obrada, a u svim ostalim obimna, pri izboru tipa vretenastih glodala ova se činjenica uzima u obzir.

Tehnološki parametri su u najvećem delu identični parametrima površinske i profilne obrade, izuzev definisanja ulaza alata u zahvat gde se zbog prirode obrade uvode segmenti putanje koji obezbeđuju postepeno povećanje sile obrade i mehaničkog opterećenja rezne geometrije alata. To se postiže spiralnim ili stepenastim pravolinijskim segmentima putanje alata. Na slici 4.49 je prikazana putanja alata u okviru ovog zahvata.

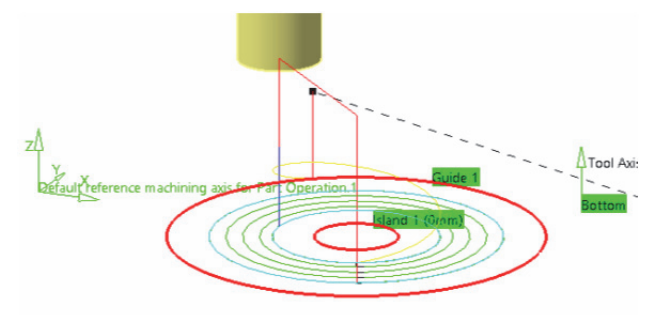

*Slika 4.49. Generisana putanja alata pri obradi cilindričnog džepa* 

### *4.9.1.3.5 Izrada žljeba*

Izrada žljebova se tehnološki, u zavisnosti od geometrijskih parametara žljeba, svodi na površinsku ili izradu džepova. U oba slučaja (u zavisnosti da li žljeb ima otvorenu ili zatvorenu graničnu strukturu) definisanje svih bitnih elemenata geometrije i tehnologije obrade odgovara prethodno opisanim zahvatima. Na slici 4.50 je prikazana putanja alata za izradu pravolinijskog žljeba.

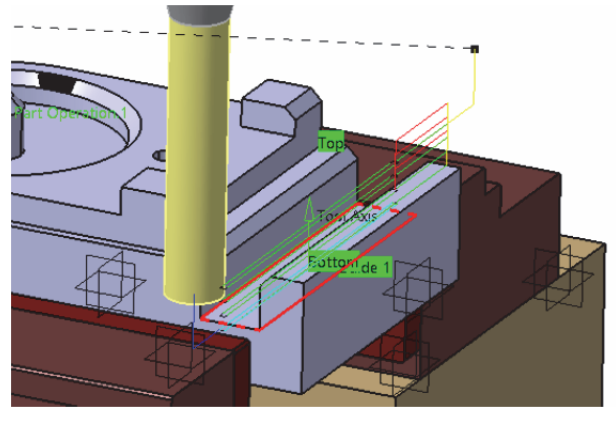

*Slika 4.50. Izrada žljeba* 

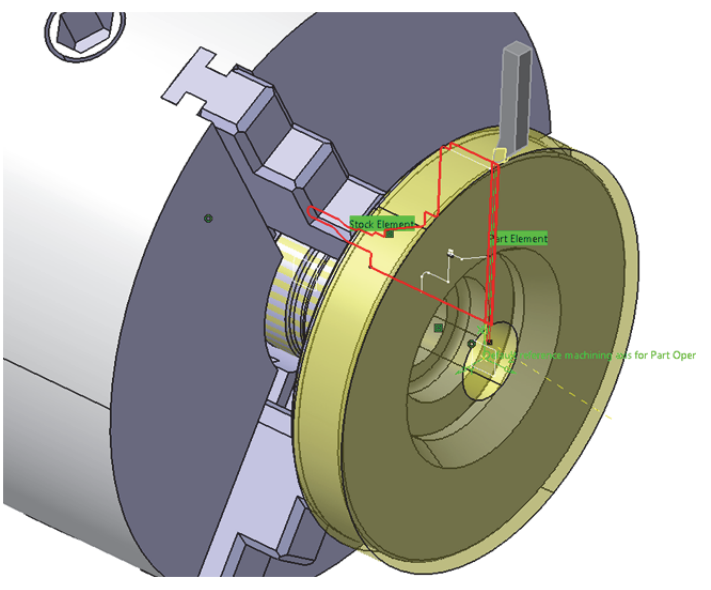

*Slika 4.67. Zahvat poravnanja čela* 

## *4.9.2.4.2 Grubo i završno struganje spoljašnje konture obratka*

Nakon zahvata poravnavanja čela istim alatom se izvodi i zahvat grubog struganja spoljašnje konture. I u ovom slučaju potrebno je definisati geometrijske parametre zahvata (konture pripremka i obratka), izabrati alat i tehnološke parametre obrade, a zatim procesirati putanju alata (Slika 4.68a). Za završnu obradu spoljašnje konture potrebno je izabrati drugi alat i definisati konturu obratka. Procesirana putanja alata završnog struganja prikazana je na slici 4.68b.

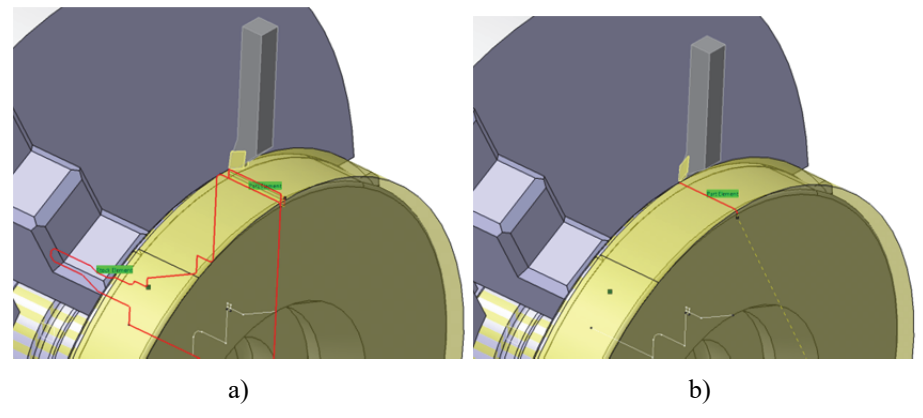

*Slika 4.68. Zahvati grubog (a) i završnog struganja spoljašnje konture (b)* 

# **5 VERIFIKACIJA PROGRAMA ZA OBRADU NA VIRTUELNIM MAŠINAMA ALATKAMA**

Nagle promene proizvodnih programa, kao i kratak životni ciklus proizvoda, postavljaju sve intenzivnije zahteve za bržim razvojem proizvoda. Dalji napredak u razvoju integrisanih računarskih okruženja za razvoj novih proizvoda pružaju mogućnosti za ostvarenje paradigme virtuelne proizvodnje. Upravo, integrisani razvoj proizvoda i tehnologija izrade podrazumevaju primenu tehnologija virtuelne proizvodnje, koje predstavljaju skup aktivnosti u projektovanju proizvoda i tehnologija izrade koje se realizuju u računarskom okruženju, sa ciljem da se proizvod i proces modeluju, simuliraju i optimizuju. Na taj način virtuelni proizvod i njegova izrada se verifikuju u virtuelnom, pre prelaska u stvarni svet, gde se očekuje da proizvod bude uspešan iz prvog pokušaja.

Osnovne karakteristike virtuelne proizvodnje su [12, 49, 59-61]:

- poboljšanje kvaliteta proizvoda koji se obrađuje,
- smanjivanje habanja mašina i alata,
- povećanje iskorišćenja i produktivnosti mašine alatke,
- smanjivanje troškova proizvodnje,
- povećanje bezbednosti operatera i njihove efikasnosti,
- korisničko okruženje prilagođeno za vizuelizaciju i prezentaciju,
- mogućnost verifikacije programa za obradu, koja uključuje simulaciju putanje alata, simulaciju uklanjanja materijala i simulaciju rada virtuelne mašine alatke,
- mogućnost obuke operatera i programera u virtuelnom okruženju bez korišćenja stvarne mašine.

Osnovni cilj svakog proizvođača je da izrađuje kvalitetne delove bez grešaka, na vreme i uz optimalno korišćenje raspoloživih resursa. Zbog toga je mogućnost simulacije obrade, kao i verifikacija tačnosti na virtuelnom proizvodu pre početka izrade realnog dela postala vrlo važna i značajna. Postojeća okruženja CAD/CAM sistema koja se koriste za programiranje numerički upravljanih mašina alatki (NUMA) uobičajeno omogućavaju simulaciju:

- putanje alata na bazi CLF datoteka (Cutter Location File),
- putanje alata na bazi G-kôda,
- uklanjanja materijala,
- rada virtuelne mašine alatke koja radi po zadatom programu.

## 5.1.1 Koordinatni sistemi

Koordinatni sistemi NUMA su standardizovani. Položaj i oznake osa pravougaonog sistema mašina su dati preporukama ISO/R 841. Osnovni koordinatni sistem je određen pravouglim koordinatnim osama X, Y, Z, a prema pravilu desne ruke (Slika 5.2). Ose odgovaraju pozitivnim smerovima kretanja alata u odnosu na obradak. Ako je alat nepokretan, a kreće se obradak, tada su njegova pozitivna pomeranja označena osama X', Y', Z'. Prilikom označavanja treba voditi računa da pozitivni smerovi kretanja alata odgovaraju negativnim smerovima kretanja radnog predmeta i obrnuto. Kao pozitivna kretanja uzimaju se ona kretanja koja dovode do povećanja rastojanja između alata i obratka. Osa X je uvek horizontalna, a osa Z se poklapa sa osom obrtanja alata (Slika 5.3a). Kod strugova, gde se vrši obrtanje obratka, osa Z se poklapa sa osom obrtanja glavnog vretena (Slika 5.3b).

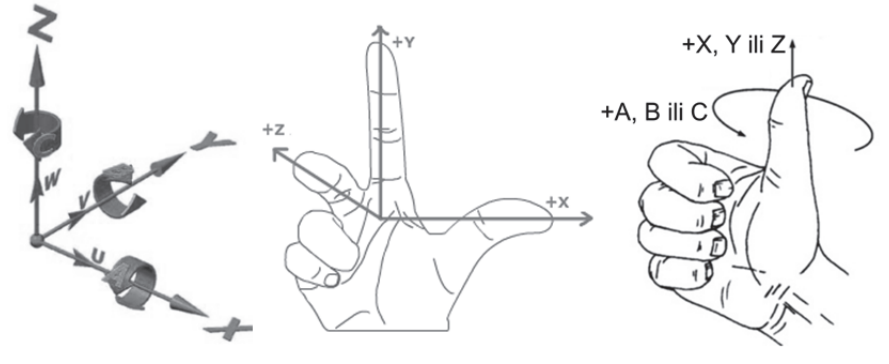

*Slika 5.2. Prikaz koordinatnih sistema* 

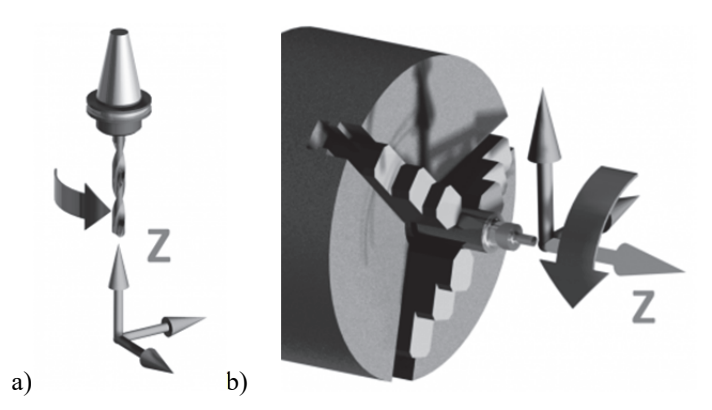

*Slika 5.3. Primer rotacije glavnog obrtnog kretanja alata i obratka oko Z ose* 

Ako na NUMA, osim kretanja u tri osnovna koordinatna pravca (X,Y,Z), postoje i dopunska kretanja koja su paralelna koordinatnim osama X,Y,Z, takva kretanja se označavaju sa U, V, W (translatorna kretanja drugog reda) i P, Q, R (translatorna kretanja trećeg reda) (Slika 5.4).

Obrtna kretanja alata su pozitivna ako su suprotna smeru kretanja kazaljke na časovniku u odnosu na osnovni koordinatni sistem. Pri tome se kretanje oko ose X označava sa A, oko ose Y sa B i oko ose Z sa C. Ako se obrtno kreće obradak, onda su pozitivna obrtna kretanja suprotna u odnosu na pozitivna obrtna kretanja alata i označavaju sa A', B', C'. Dopunska obrtna kretanja se označavaju sa D i E, slika 5.4.

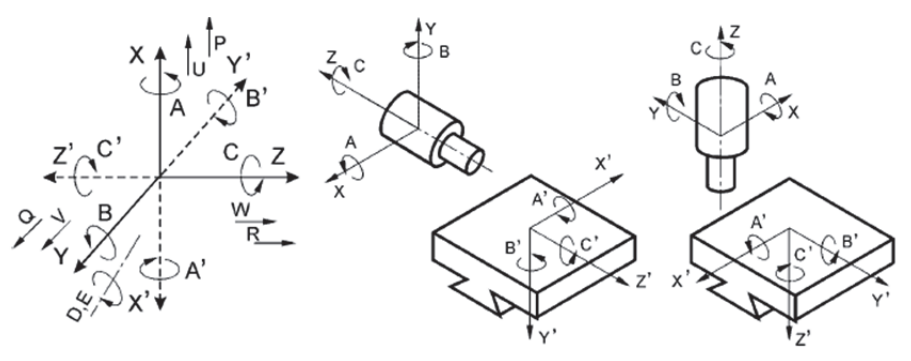

*Slika 5.4. Prikaz koordinatnih sistema NUMA [90]* 

Na slici 5.5 je prikazan uobičajeni standardni koordinatni sistem za jednu vertikalnu troosnu CNC glodalicu i jedan dvoosni CNC strug.

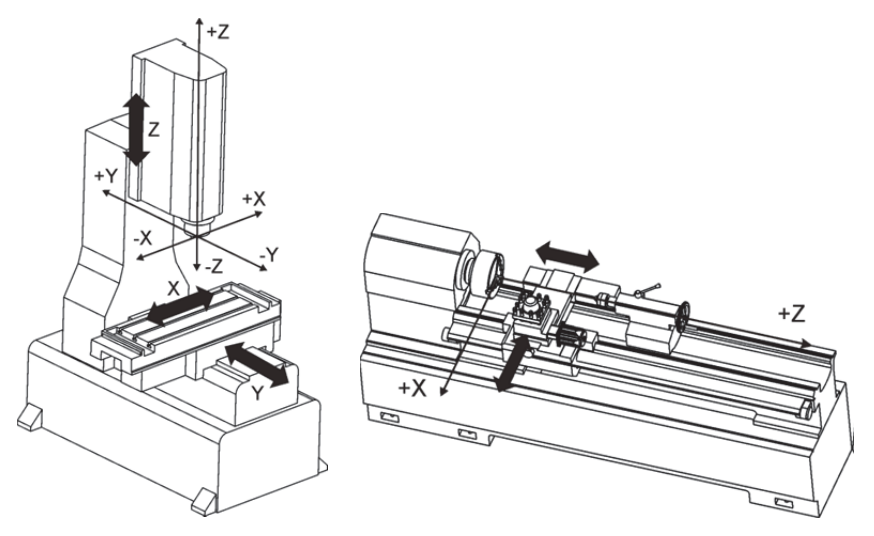

*Slika 5.5. Primer standardnog koordinatnog sistema na NU glodalici i NU strugu* 

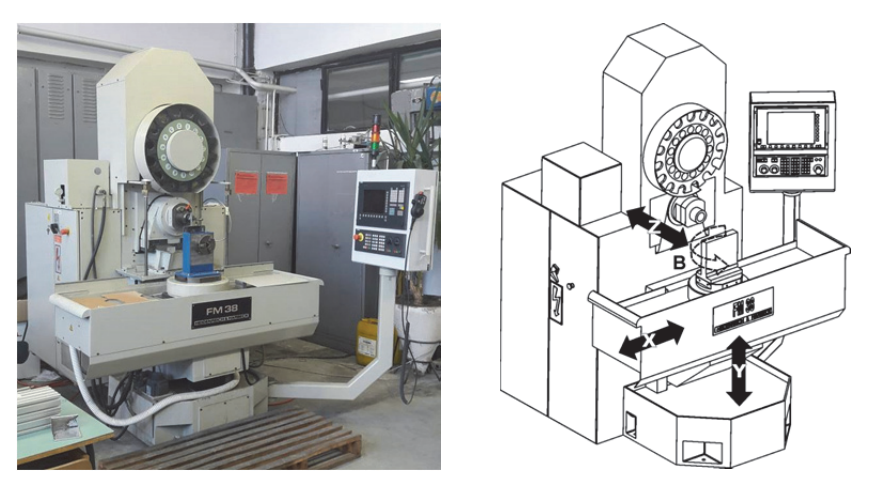

*Slika 5.9. Horizontalni obradni centar H&H FM38* 

Konfigurisani model u okviru CAD/CAM okruženja je prvi i obavezni korak u pripremi VMA, bez obzira u kom okruženju radili. Ako se simulacija ostvaruje u CAD/CAM okruženju gde je mašina i modelovana nema dodatnih transformacija modela mašine. Ako se model koristi za neko drugo okruženje onda se model mašine izvozi u nekom od raspoloživih formata, obično STL i STEP, a zatim se mašina ili komponente mašine učitavaju i konfigurišu u VMA, u odabranom okruženju, *(*Slika 5.10).

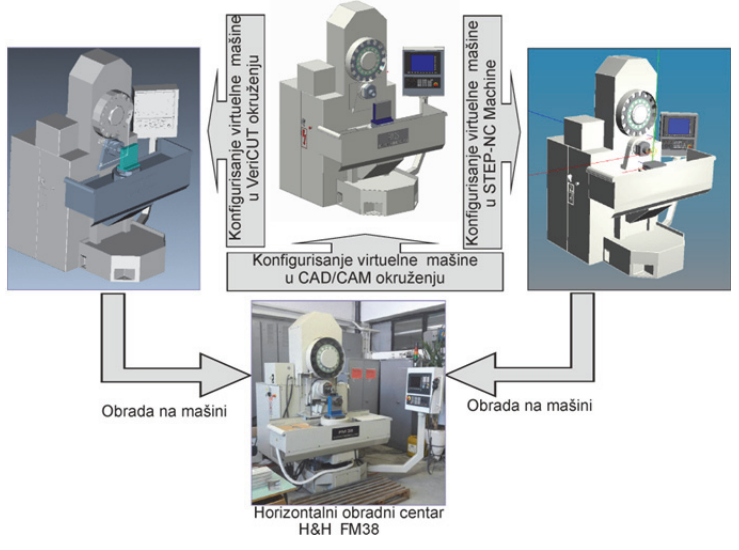

*Slika 5.10. Konfigurisanje virtuelnih mašina alatki u različitim okruženjima* 

Za primer horizontalnog obradnog centra H&H FM38 (Slika 5.9), u nastavku se daje postupak konfigurisanja virtuelne mašine u okruženju CAD/CAM sistema PTC Creo. Prvo je potrebno modelovati sve osnovne komponente koje čine strukturu mašine u odgovarajuće podsklopove (Slika 5.11a). Tako pripremljene komponente mašine se povezuju u sklop mašine sa odgovarajućim kinematičkim vezama. U kinematičkom lancu obavezno je da postolje bude fiksno vezano, dok su ose X, Y i Z povezane translatornim vezama , a osa B obrtnom vezom, (Slika 5.11b).

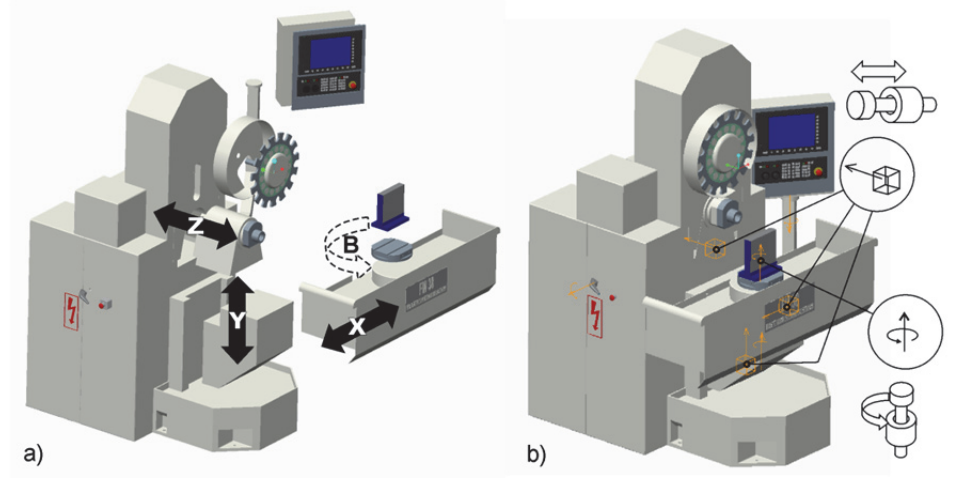

*Slika 5.11. Virtuelni horizontalni obradni centar H&H FM38* 

Primer definisanja translatornih osa X, Y i Z za mašinu H&H FM38 (Slika 5.9 i Slika 5.11) prikazan je na slici 5.12, za osu Y. Za definisanje translatornih osa potrebno je: (i) poklopiti ose translacije, (ii) poklopiti površine ili ravni translacije, (iii) definisati referentni položaj translatorne ose i (iv) ukupan hod ose.

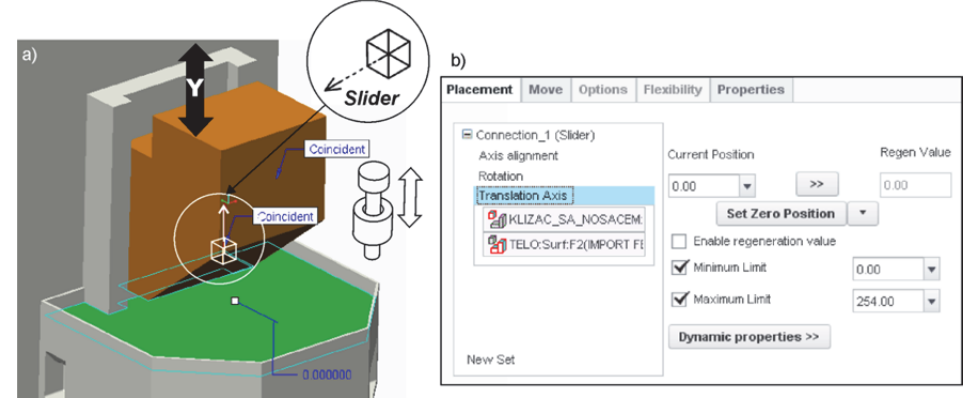

*Slika 5.12. Primer definisanja translatorne ose* 

Primer definisanja kinematičke veze za obrtne ose na mašini je pokazan na slici 5.13, za indeksni obrtni sto, odnosno osu B. Za definisanje obrtnih osa potrebno je: (i) poklopiti ose rotacije, (ii) poklopiti površine ili ravni za ograničenje translacije duž ose obrtanja, (iii) definisati referentni položaj obrtne ose i (iv) minimalni i maksimalni opseg rotacije.

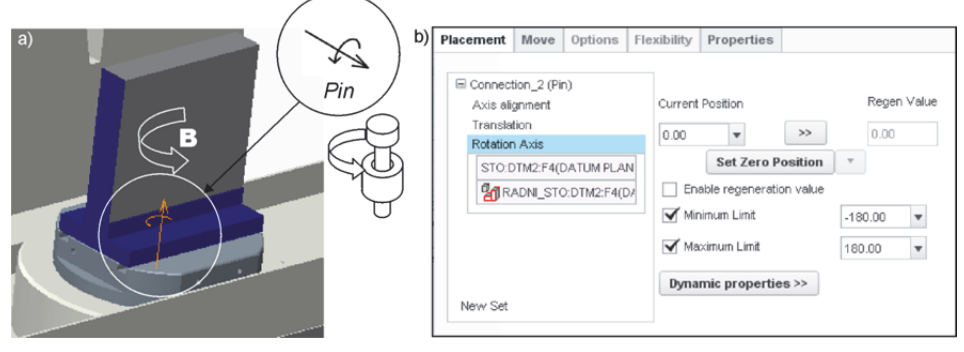

*Slika 5.13. Primer definisanja obrtne ose* 

Po završetku definisanja pokretnih delova mašine, neophodno je napraviti vezu između koordinatnih sistema na obratku i alatu, sa jedne strane i virtuelne mašine, sa druge, u okviru korišćenog CAD/CAM sistema (ovde PTC Creo). Na virtuelnoj mašini alatki se definišu koordinatni sistem MACH\_ZERO na radnom stolu, ugaoniku ili pomoćnom priboru i TOOL\_POINT na čelu glavnog vretena. Koordinatne sisteme sa istim nazivima imaju i alat, kao i obradak. Poklapanjem ovih koordinatnih sistema ostvaruje se postavljanje virtuelnog alata na VMA, odnosno virtuelnog obratka sa pripremkom na VMA (Slika 5.14a). Posle uspešnog virtuelnog baziranja obratka i postavljanja alata moguće je pokrenuti simulaciju rada VMA po zadatom programu, (Slika 5.14b).

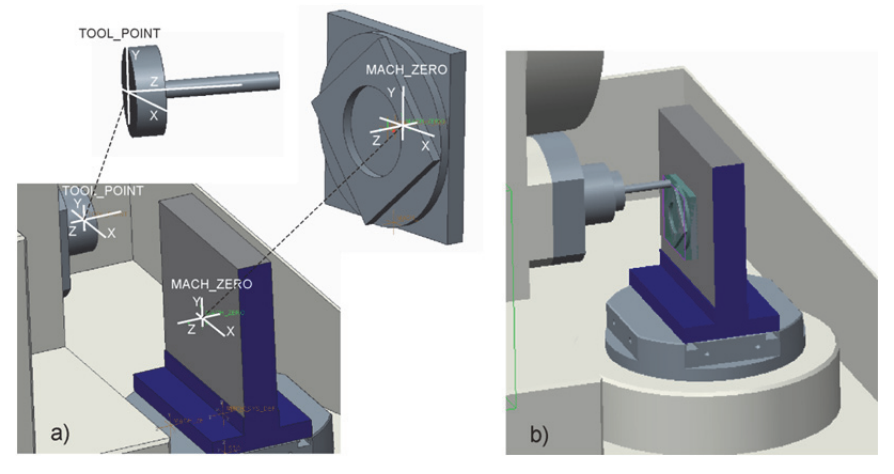

*Slika 5.14. Koordinatni sistemi obratka i alata na virtuelnom horizontalnom obradnom centru H&H FM38 i simulacija obrade* 

Ovako konfigurisana VMA, sa detaljno definisanim kinematičkim vezama između pokretnih elemenata, može se koristiti pri simulaciji putanje alata. Simulacija rada virtuelne mašine po zadatom programu u sistemu Catia najčešće se izvršava na bazi generisane putanje alata u CAM sistemu ili na bazi G-kôda.

### *5.1.6.4 Konfigurisanje virtuelnog NU struga u programskom sistemu Catia*

Kao i u slučaju konfigurisanja obradnog centra H&H FM38 i pri konfigurisanju NU struga potrebno prvo je modelovati sve komponente i podsklopove mašine, ili, ukoliko su modelovani u nekom drugom CAD sistemu, uvući ih u radno okruženje u nekom od standardnih formata (STEP ili STL) (Slika 5.16a). Radi lakšeg definisanja pokretnih osa potrebno je grupisati elemente mašine u odgovarajuće funkcionalne celine, npr. podsklop noseće strukture, podsklop glavnog vretena, podsklop poprečnog klizača, podsklop uzdužnog klizača i podsklop nosača zadnjeg šiljka (Slika 5.22).

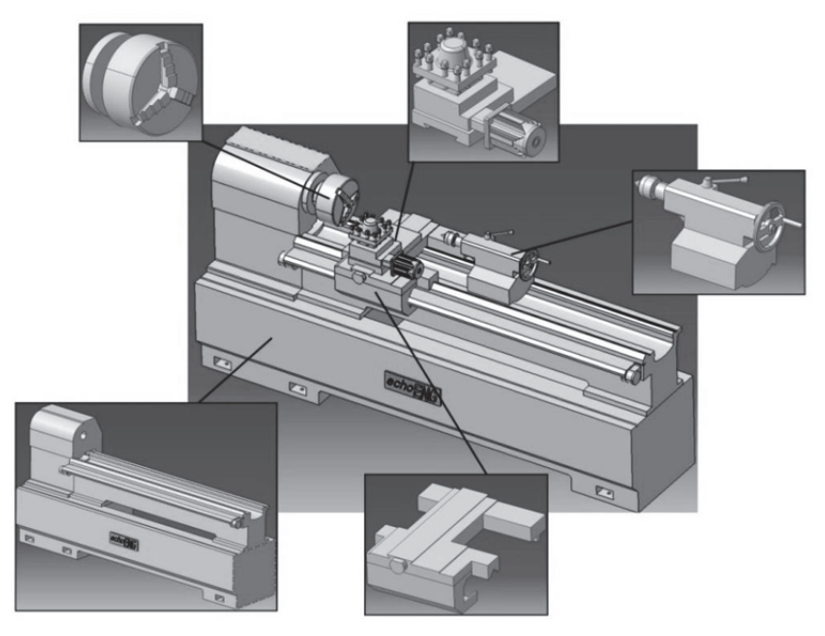

*Slika 5.22. Funkcionalne celine virtuelnog modela NU struga* 

Da bi virtuelna mašina bila funkcionalna, u kinematičkom lancu postolje mora biti fiksirano, a upravljane ose X i Z povezane translatornim vezama. Definisanje translatornih osa ostvaruje se na identičan način kao i kod virtuelnog modela obradnog centra H&H FM38, kinematičkom vezom *Prismatic* Joint (Slika 5.23a). Pored toga, i ovde je potrebno osama dodeliti odgovarajuće nazive (Slika 5.23b), definisati referentni položaj klizača mašine (Slika 5.23c), i definisati poziciju montaže obratka i alata na virtuelnoj mašini (Slika 5.23d).

Kompletno konfigurisani horizontalni obradni centar H&H FM38, sa dodatim komponentama u STL formatu za svaku osu u hijerarhijskom stablu mašine, pokazan je na slici 5.31. Mašinu treba snimiti i dodati u bazu mašina, odakle se može učitati prilikom pokretanja novog projekta obrade koji treba verifikovati za obradu na ovoj mašini. Mašina je sačuvana pod imenom oc\_FM38.mch.

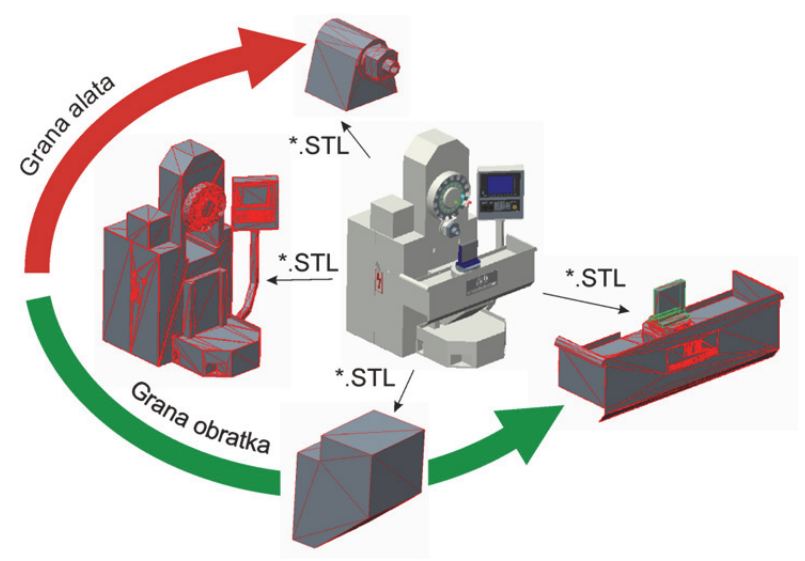

*Slika 5.30. Priprema osnovnih komponenata virtuelne mašine u STL formatu* 

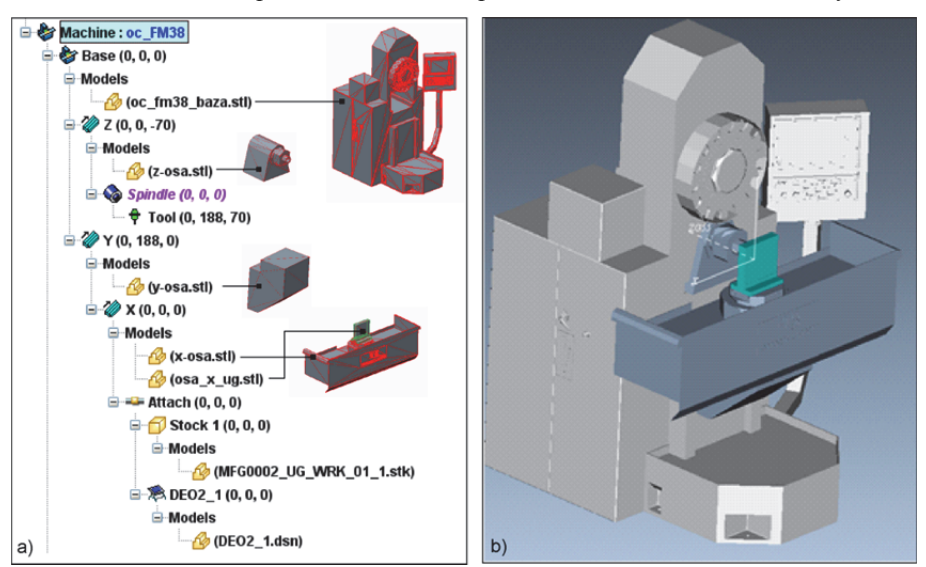

*Slika 5.31. Virtuelni horizontalni obradni centar H&H FM38 u VeriCUT okruženju* 

## *5.1.7.2 Konfigurisanje virtuelnog NU struga*

Kao primer za konfigurisanje virtuelnog NU struga u VeriCUT okruženju je izabran isti strug kao u poglavlju 5.1.6.2, koji je dvoosni i sa kinematičkom strukturom C'OZX (Slika 5.15). Na početku je potrebno pokrenuti novi projekat i u projektno hijerarhijskom stablu zadati ime mašine i izabrati upravljanje (Control) (Slika 5.32a). Za razmatrani strug, nepokretna baza je prva komponenta, na koju se dodaje glavno vreteno (Spindle) kao osa C. Na osu C se povezuje pripremak i obradak, što čini granu obratka ove mašine. Na grani alata, na bazu se prvo povezuje translatorna Z osa (Z linear). Na Z osu se povezuje translatorna X osa (X linear) na kojoj se nalazi i nosač alata (Turret) u koji se postavljaju alati. Ovaj strug ima nosač alata u koji može da se postaviti maksimalno četiri alata. Kompletno hijerarhijsko stablo strukture dvoosnog NU struga je pokazano na slici 5.32a.

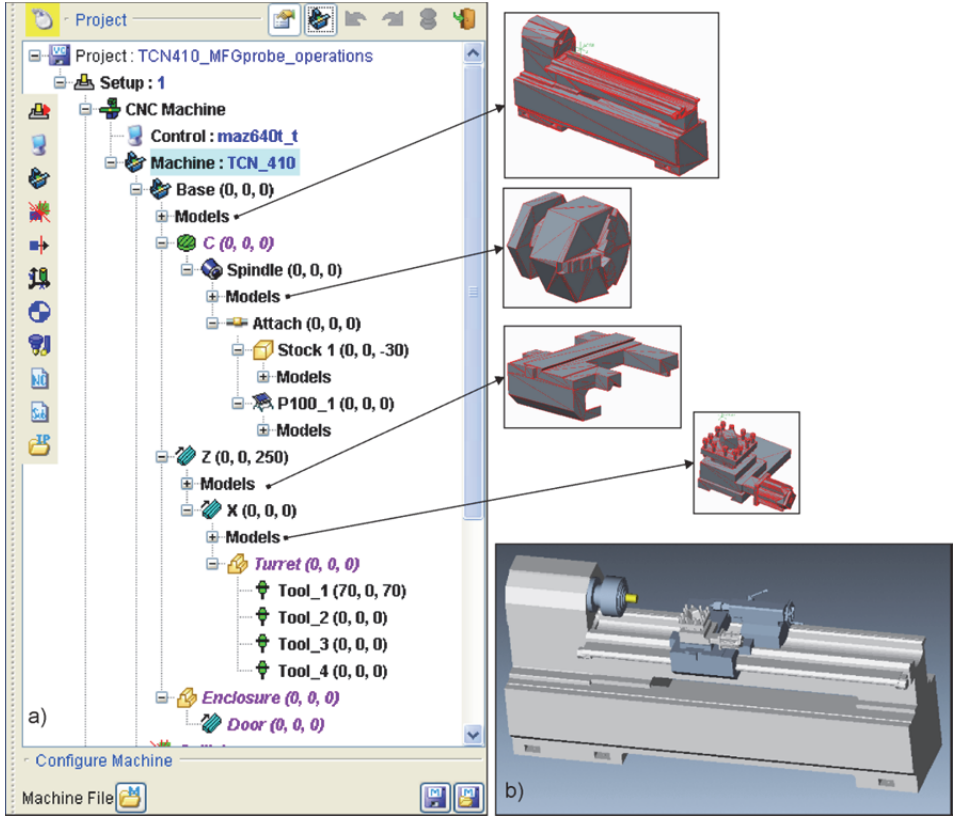

*Slika 5.32. Hijerarhijsko stablo strukture dvoosnog NU struga (TCN410)* 

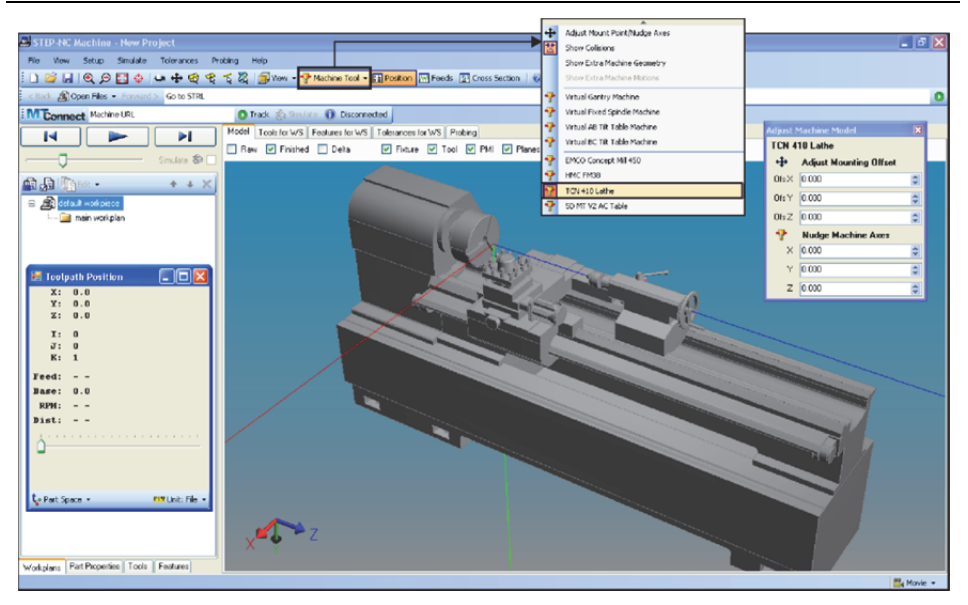

*Poglavlje 5 Verifikacija programa za obradu na virtuelnim mašinama alatkama* 

*Slika 5.37. Virtuelni NU strug TCN410 u STEP-NC Machine okruženju* 

Može se očekivati da će se projektovanje proizvoda i u budućnosti odvijati primenom *CAD* sistema, dok bi se programiranje NUMA moglo odvijati i po novim procedurama zasnovanim na formatiranju integrisanog modela mašinskog dela po STEP-NC AP238 protokolu i standardima ISO 14649 i/ili ISO 10303.

# **5.2 SIMULACIJA OBRADE NA VIRTUELNOJ MAŠINI ALATKI KADA RADI PO ZADATOM PROGRAMU**

Simulacija obrade na virtuelnoj mašini alatki kada radi po zadatom programu je najbezbedniji i najekonomičniji način verifikacije programa. Ovaj vid simulacije je posebno značajan i u fazi razvoja novih mašina alatki, jer omogućava uočavanje eventualnih nedostatka na virtuelnim prototipovima i njihovo otklanjanje pre gradnje prvog prototipa i prelaska mašine iz virtuelnog u stvarni svet.

#### 5.2.1 Simulacija rada virtuelne mašine alatke u CAD/CAM okruženju

U ovom poglavlju su pokazani primeri simulacije rada virtuelna mašine alatke u izabranim CAD/CAM okruženjima kao što su PTC Creo 2.0 i CATIA. Simulacija rada VMA omogućava kretanje modelovanih segmenata, sa alatom na kraju, koji na ekranu iscrtava putanju alata, koja je nastala kao rezultat izvršenja zadatog programa u *CLF* i/ili G-kôd formatima [68, 69, 95]. Primenjeni metodi za verifikaciju programa u okviru CAD/CAM sistema su: simulacija putanje alata, simulacija uklanjanja materijala (*NC Check*) i simulacija rada mašine po zadatom programu. U nastavku se razmatra simulacija rada NUMA sa primerima obrade glodanjem i struganjem.

### *5.2.1.1 Simulacija rada virtuelnog horizontalnog obradnog centra u programskom sistemu PTC Creo – primer obrade glodanjem*

Kao programski sistem za programiranje NUMA u ovom primeru se razmatra PTC Creo 2.0. Osnovna struktura programskog sistema koji se koristi za programiranje obrade glodanjem je pokazana na slici 5.38.

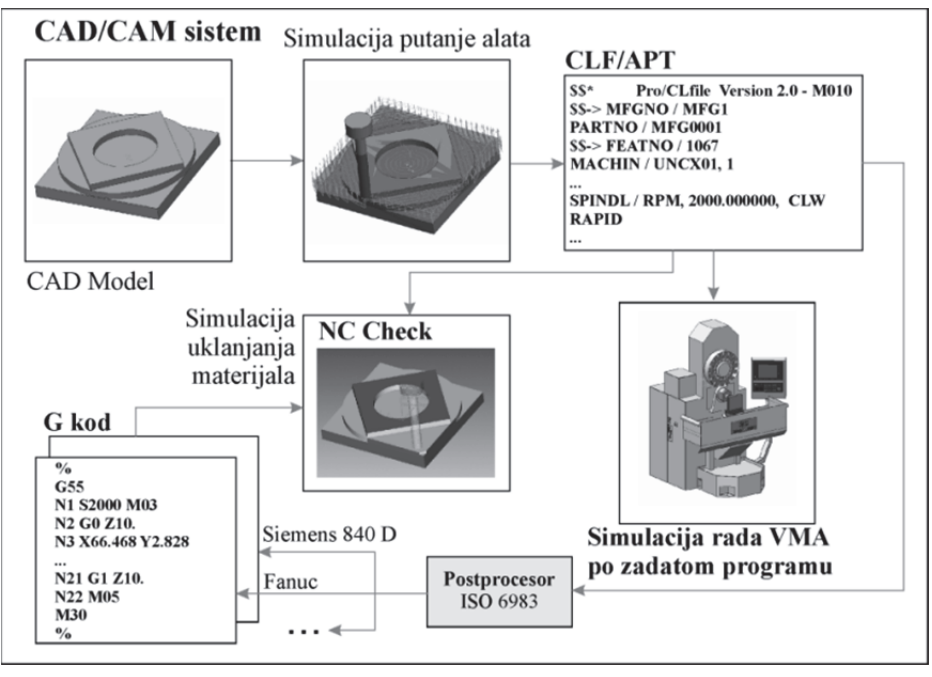

*Slika 5.38. Osnovna struktura programskog sistema u PTC Creo 2.0 okruženju* 

Pored uobičajene procedure generisanja putanje alata za obrade glodanjem na primeru jednog modifikovanog test dela za ispitivanje radne tačnosti NU glodalica i postprocesiranja, poseban osvrt u ovom poglavlju će biti posvećen simulaciji rada VMA na bazi CLF-a.

Programiranje se pokreće izborom opcije New  $\rightarrow$  Manufacturing i zadavanjem imena, na primer MFG test, posle čega se podešavaju jedinice mere mmns mfg nc (milimetar-njutn-sekund) (Slika 5.39). Prethodno je već pripremljen CAD model obratka, ovde test dela za ispitivanje radne tačnosti NU glodalica, sa odgovarajućim koordinatnim sistemom za programiranje, MACH\_ZERO, koji je postavljen na dnu obratka za baziranje na mašini i pripremu programa za obradu.

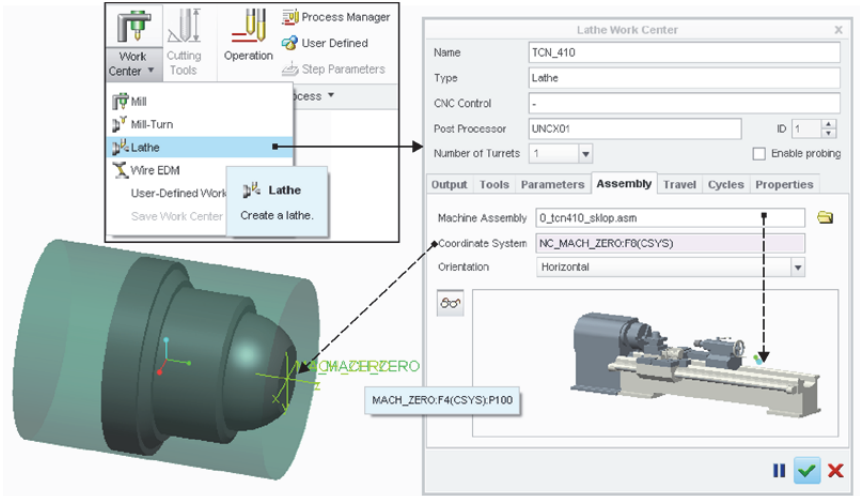

*Poglavlje 5 Verifikacija programa za obradu na virtuelnim mašinama alatkama* 

*Slika 5.54. Definisanje vrste obrade i izbor NU struga* 

Definisanje plana obrade u okviru izbora raspoloživih tehnoloških operacija je sledeći korak (Slika 5.55a). Prvo se pokazuje nulta tačka na obratku (MACH\_ZERO) (Slika 5.55b), a zatim se biraju zahvati neophodni da se realizuje plan obrade izabranog radnog predmeta (Slika 5.55c).

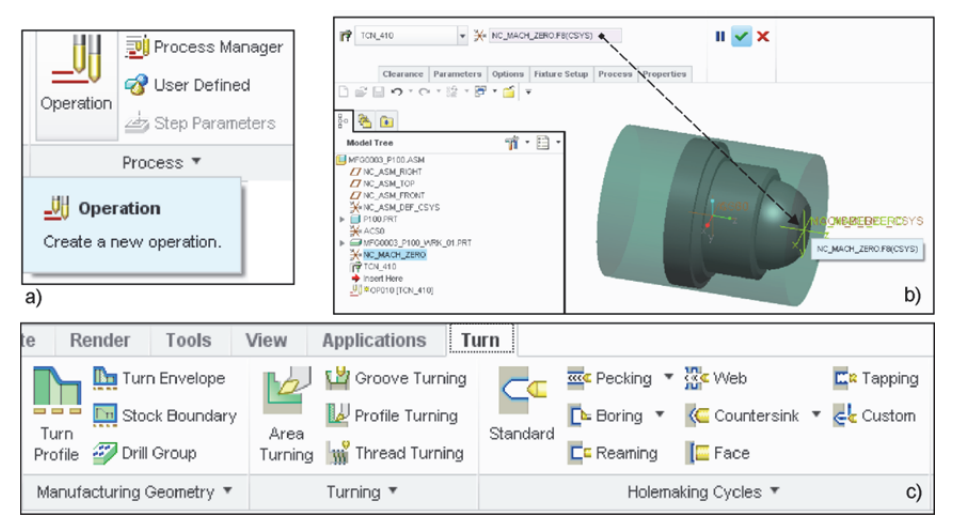

*Slika 5.55. Definisanje operacije za obradu, pokazivanje nulte tačke na obratku i deo menija za izbor tipa tehnoloških zahvata prema postojećem planu obrade* 

Pre izbora zahvata za obradu, kod struganja se prvo treba odrediti kontura profila koji se obrađuje struganjem, pri čemu treba voditi računa da li je nosač alata ili

strelicom koja obeležava red koji se izvršava na VMA (Slika 5.79). Tokom simulacije se može upravljati brzinom simulacije pomoću klizača sa leve strane na dnu ekrana. Pokretanje i upravljanje tokom simulacije vrši se grupom ikona u desnom donjem uglu. Krajnji rezultat simulacije od pripremka do obrađenog dela je pokazan na slici 5.80.

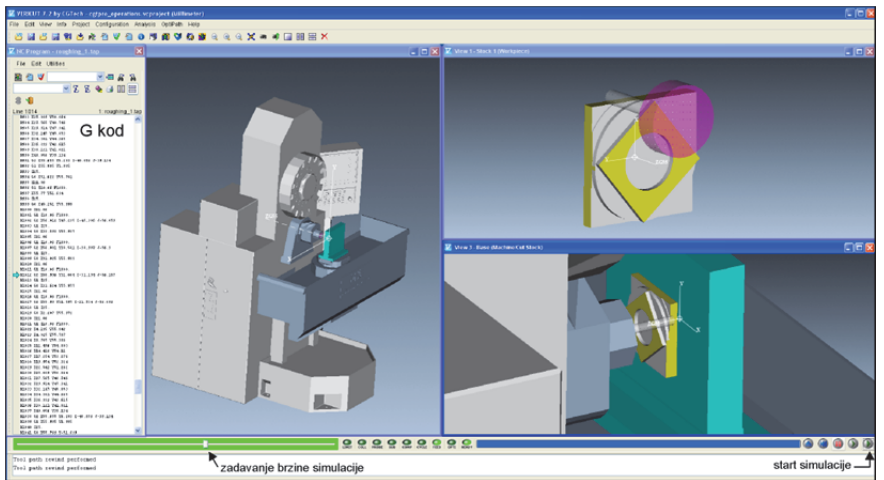

*Slika 5.79. Simulacija rada virtuelnog horizontalnog obradnog centra H&H FM38* 

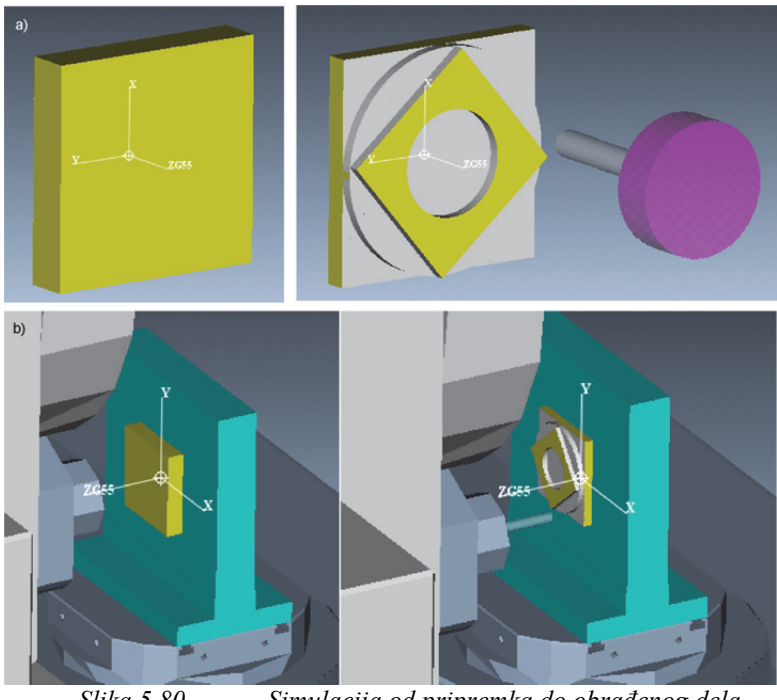

*Slika 5.80. Simulacija od pripremka do obrađenog dela* 

primer korišćeno je okruženje PTC Creo 2.0, kao što je pokazano u poglavlju 5.2.1.2. Na slici 5.92, pokazana je procedura sa osnovnim redosledom događaja u pripremi STEP-NC programa koja počinje u CAD/CAM sistemu, a završava u softveru STEP-NC Machine. Za razmatrani primer tehnologija obrade je pripremljena u CAD/CAM sistemu, odakle se preuzimaju modeli radnog predmeta, pripremka, alata, u STEP formatu i putanje alata u CLF formatu (za prethodnu i završnu obradu) i učitavaju u softver STEP-NC Machine (Slika 5.92), gde se sve ove informacije integrišu u jedinstven STEP-NC program. Tako generisani program se može simulirati u okviru STEP-NC Machine na konfigurisanom virtuelnom NU strugu (Slika 5.92), ili se može izvršavati direktno na mašini koja može da interpretira STEP-NC program.

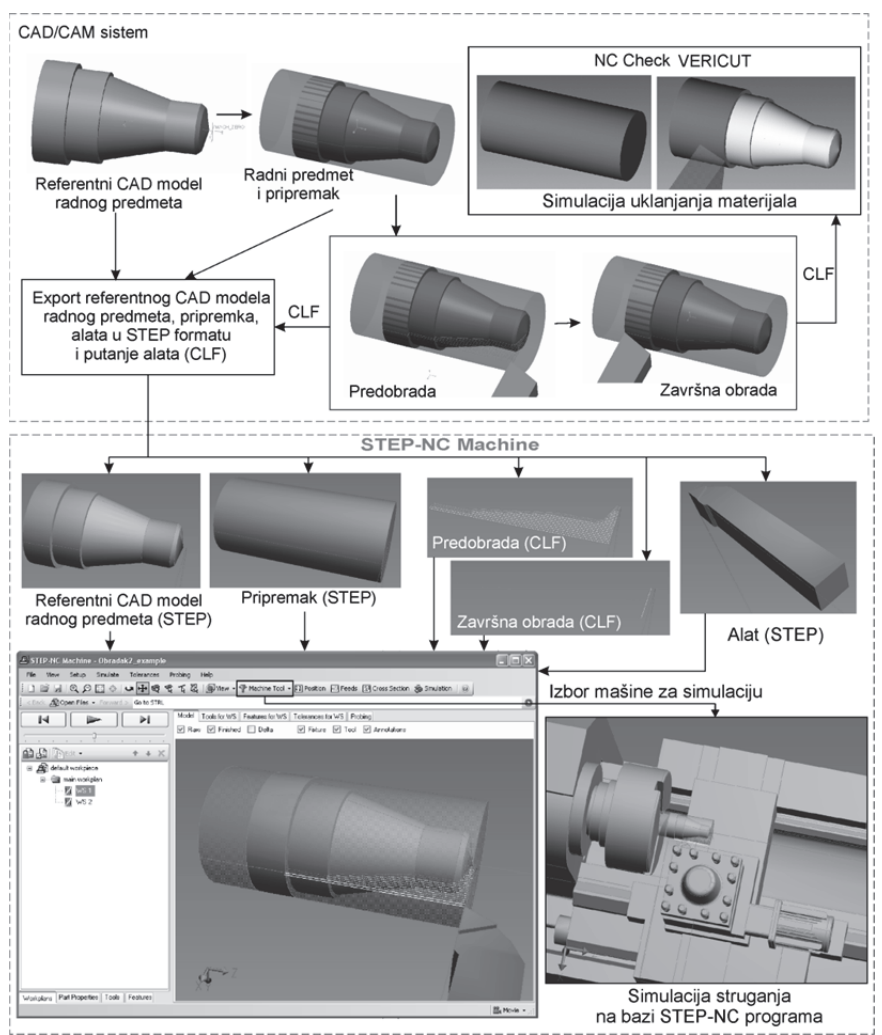

*Slika 5.92. Primer simulacije rada virtuelnog NU struga na bazi STEP-NC programa* 

# **6 LITERATURA**

- [1.] Hubka, V.: *Theorie Technischer Systeme,* (prevod na ruski), Mir, Moskva, 1987.
- [2.] Navalušić, S.: *Sistem za automatizovano projektovanje i konstruisanje sklopova u okviru integralne koncepcije automatizovanog projektovanja proizvoda i njihove tehnologije izrade*, Doktorska disertacija, *Fakultet tehničkih nauka,* 1996, Univerzitet u Novom Sadu, Novi Sad.
- [3.] Zeljković, M., i dr.: *Savremeni prilazi u razvoju specijalnih rešenja uležištenja u mašinstvu i medicinskoj protetici,* istraživački projekat ev. br. TR 35025, MNTR R Srbije, Fakultet tehničkih nauka, Novi Sad, 2011-2018.
- [4.] Milojevic, M.: *Sistem modularnog projektovanja numerički upravljanih horizontalnih bušilica-glodalica i obradnih centara,* Doktorska disertacija, Mašinski fakultet, Beograd, 1980.
- [5.] Tomiyama, T., et al.: *Design methodologies: Industrial and educational applications,* CIRP Annals-Manufacturing Technology, 2009. 58(2): pp. 543- 565.
- [6.] Gatalo, R.: *Prilog razvoju integralnog sistema za automatizovano projektovanje rotacionih izradaka i njihove tehnologije izrade u metaloprerađivačkoj industriji,* Doktorska disertacija, Fakultet tehničkih nauka, Novi Sad, 1978.
- [7.] Eder, W.: *Theory of technical systems and engineering design science-legacy of Vladimir Hubka*, in *DS 48: Proceedings DESIGN 2008, the 10th International Design Conference, Dubrovnik, Croatia*, 2008. pp. 19-30.
- [8.] Eder, W.E.: *Design modeling-a design science approach (and Why does industry Not Use It?),* Journal of Engineering Design, 1998. 9(4): pp. 355-371.
- [9.] Wynn, D.,Clarkson, J.: *Models of designing*, Design process improvement. 2005, Springer, pp. 34-59.
- [10.] Zelenović, D., et al.: *Integralni razvoj proizvoda osnove,* Fakultet tehničkih nauka, Novi Sad, 1997.
- [11.] Zeljković, M.: *Sistem za automatizovano projektovanje i predikciju ponašanja sklopa glavnog vretena mašina alatki,* Doktorska disertacija, Fakultet tehničkih nauka, Novi Sad, 1996.
- [12.] Zeljković, M., Tabaković, S., Milojević, Z., Živković, A., Navalušić, S.: *Savremeni prilazi u razvoju proizvoda specifične namene*. Edicija Tehničke nauke – Monografije. 2016, Novi Sad: Univerzitet u Novom Sadu, Fakultet tehničkih nauka.
- [13.] Braid, I.: *Notes on a geometric modeller*. 1979: University of Cambridge.
- [14.] Requicha, A.A., Voelcker, H.B.: *Constructive solid geometry. Production Automation project*. 1977: University of Rochester.
- [15.] Pratt, M., Wilson, P.: *Conceptual design of a feature-oriented solid modeler,* Draft Document 3B, General Electric Corporate R&D., 1987. **3**.
- [16.] Gatalo, R., Hodolič, J., Navalušić, S., Zeljković, M.: *Modeling Source Data (Calculating, geometrical and technological) in Systems for Automatic Design*, in *13th ISPE/IEE International Conference on CAD/CAM*1997. p. 576-581.
- [17.] Gatalo, R., Hodolič, J., Zeljković, M., Borojev, L., Rekecki, J.: *Formalizacija geometrijskih, proračunskih i tehnoloških informacija kao osnova za pojedinačne i integralne programske sisteme za automatizovano projektovanje, I deo,* Zbornik radova Instituta za proizvodno mašinstvo, Fakultet tehničkih nauka, Novi Sad, 1984: pp. 13-43.
- [18.] Gatalo, R., Hodolič, J., Zeljković, M., Milošević, V., Konjović, Z.: *Achievements in the development and future development of SAPOR-S systems for automatic programming of NC lathes,* Robotics and Computer-Integrated Manufacturing, 1988. **4**(1-2): pp. 91-102.
- [19.] Devedžić, G.: *CAD/CAM tehnologije*. 2009, Kragujevac: Mašinski fakultet.
- [20.] Mortenson, M.E.: *Geometric modeling*. 1985: John Wiley \& amp; Sons, Inc. 763.
- [21.] Marsh, D.: *Applied geometry for computer graphics and CAD*. 2004: Springer Science & Business Media.
- [22.] Rossignac, J.R.: *Representing solids and geometric structures,* Geometry and Optimization Techniques for Structural Desig, Computational Mechanics Publications, Southhampton, 1993: pp. 1-44.
- [23.] Xu, X.: *Integrating Advanced Computer-Aided Design, Manufacturing, and Numerical Control,* Information Science Reference, 2009.
- [24.] Stroud, I., Nagy, H.: *Solid modelling and CAD systems: how to survive a CAD system*. 2011: Springer Science & Business Media.
- [25.] Um, D.: *Solid Modeling and Applications: Rapid Prototyping, CAD and CAE Theory*. 2018: Springer International Publishing.
- [26.] Foley, J.D., Dam, A.V., Feiner, S.K., Hughes, J.F.: *Computer graphics: principles and practice,* 1996.
- [27.] Hofmann, C.M.: *Geometric and solid modeling: an introduction*. 1989: Morgan Kaufmann.
- [28.] Milojević, Z., Navalušić, S., Zeljković, M.: *Virtual design and manufacturing,* Machine Design, monography ed. S. Kuzmanović, Novi Sad, 2008: pp. 263- 270.
- [29.] Milojević, Z., Navalušić, S., Zeljković, M., Zeljković, Ž.: *Automatizacija postupka projektovanja proizvoda primenom savremenih CAD sistema*, *International Scientific Conference "Flexible Technologies" - MMA2006*, 2006. Fakultet tehničkih nauka, Novi Sad. pp. 111-112.
- [30.] Rossignac, J.: *CSG formulations for identifying and for trimming faces of CSG models*, in *CSG*, 1996. pp. 1-14.
- [31.] Stroud, I.: *Boundary representation modelling techniques*. 2006: Springer Science & Business Media.
- [32.] Devedžić, G.: *Softverska rešenja CAD/CAM sistema*. 2004, Kragujevac: Mašinski fakultet.
- [33.] Gatalo, R., et al.: *Istraživanje tehnologije i sredstava rada u industriji obrade metala, istraživački projekat, tema 12: Razvoj SAPOR-S sistema za automatsko projektovanje upravlјačkih informacija i nosioca informacija za NUMA, u konkretnim pogonskim uslovima*, 1980, Institut za proizvodno mašinstvo, Fakultet tehničkih nauka, finansiran od SIZNR Vojvodine: Novi Sad.
- [34.] Jokanović, S.: *Geometrijsko modelovanje*. 2006, Banja Luka: Mašinski fakultet.
- [35.] Jokanović, S., Čiča, Đ.: *CAD/CAM sistemi*. 2018, Banja Luka: Mašinski fakultet.
- [36.] Mortenson, M.E.: *Geometric modeling*. 1997, New York: John Wiley & Sons.
- [37.] Barkanov, E.: *Introduction to the finite element method,* Institute of Materials and Structures Faculty of Civil Engineering Riga Technical University, 2001: pp. 1-70.
- [38.] Grujić, J.: *Tumorska modularna endoproteza zgloba kuka*, doktorska disertacija, 2018, Univerzitet u Novom Sadu, Fakultet tehničkih nauka, Novi Sad.
- [39.] Kalajdžić, M.: *Metod konačnih elemenata*. 1978, Beograd: Institut za alatne mašine i alate, Mašinski fakultet.
- [40.] Kovačević, D.: *MKE modeliranje u analizi konstrukcija*. 2002, Beograd: Građevinska knjiga.
- [41.] Nakasone, Y., Yoshimoto, S., Stolarski, T.: *Engineering analysis with ANSYS software*. 2006: Butterworth-Heinemann.
- [42.] Sekulović, M.: *Metod konačnih elemenata*. 1988, Beograd: Građevinska knjiga.
- [43.] Veg, A.E.: *Procena integriteta čeličnih konstrukcija pomoću uporedne modalne analize*, 2015, Doktorska disertacija, Univerzitet u Beogradu, Mašinski fakultet, Beograd.
- [44.] Zaimović-Uzunović, N., Lemeš, S.: *Metod konačnih elemenata*. 2002, Zenica, Dom štampe.
- [45.] Zimmerman, W.B.: *Process modelling and simulation with finite element methods*, Vol. 1., 2004, World Scientific.
- [46.] Živković, A.: *Računarska i eksperimentalna analiza ponašanja kugličnih ležaja za specijalne namene*, doktorska disertacija, 2013, Univerzitet u Novom Sadu, Fakultet tehničkih nauka, Novi Sad.
- [47.] Brown, S.A., Drayton, C.E., Mittman, B.: *A description of the APT language,* Commun. ACM, 1963. **6**(11): pp. 649-658.
- [48.] Toriya, H., Yaguchi, H., Chiyokura, H.: *3D CAD: Principles and Applications*. 2012: Springer Berlin Heidelberg.
- [49.] Zeljković, M., Tabaković, S., Antić, A.: *Programiranje numerički upravljanih obradnih sistema*. Edicija tehničke nauke-udžbenici. 2015, Novi Sad: Univerzitet u Novom Sadu, Fakultet tehničkih nauka.
- [50.] Nof, S.Y.: *Handbook of Industrial Robotics*. 1999: Wiley.
- [51.] Pires, J.N.: *Industrial Robots Programming: Building Applications for the Factories of the Future*. 2007: Springer US.
- [52.] Appleton, E., Williams, D.J.: *Industrial Robot Applications*. 2012: Springer Netherlands.
- [53.] Bosch, J.A.: *Coordinate Measuring Machines and Systems*. 1995: Taylor & Francis.
- [54.] Leondes, C.T.: *Computer-Aided Design, Engineering, and Manufacturing: Systems Techniques and Applications, Volume III, Operational Methods in Computer-Aided Design*. 2000: CRC Press.
- [55.] Mattson, M.: *CNC Programming: Principles and Applications*. 2009: Cengage Learning.
- [56.] Chang, K.H.: *Product Manufacturing and Cost Estimating using CAD/CAE: The Computer Aided Engineering Design Series*. 2013: Elsevier Science.
- [57.] McDonough, J.O., Susskind, A.: *A Numerically Controlled Milling Machine*, *Proceedings of the Eastern Computer Conference*, 1952. pp. 133-136.
- [58.] Weck, M.: *Werkzeugmaschinen Fertigungssysteme: Automatisierung von Maschinen und Anlagen*. 2013: Springer Berlin Heidelberg.
- [59.] Čiča, Đ., Jokanović, S.: *Programiranje numerički upravljanih mašina alatki*. 2014, Banja Luka: Univerzitet u Banjoj Luci, Mašinski fakultet.
- [60.] NATHAN, V.: *The Benefits of Virtual Manufacturing,* CNC Machining, 2000. 4(12).
- [61.] Shridhar, J.M., Ravi, S.: *Virtual manufacturing: an important aspect of collaborative product commerce,* Journal of Advanced Manufacturing Systems, 2002. 1(01): pp. 113-119.
- [62.] Altintas, Y., Brecher, C., Weck, M., Witt, S.: *Virtual machine tool,* CIRP Annals-manufacturing technology, 2005. 54(2): pp. 115-138.
- [63.] Ko, J.H., et al.: *Development of a Virtual Machine Tool-Part 2: Dynamic Cutting Force Model, Thermal Behavior Model, Feed Drive System Model, and Comprehensive Software Environment,* International Journal of the KSPE, 2003. 4(3): pp. 42-47.
- [64.] Kadir, A.A., Xu, X., Hämmerle, E.: *Virtual machine tools and virtual machining — A technological review,* Robotics and computer-integrated manufacturing, 2011, 27(3): pp. 494-508.
- [65.] Glavonjić, M., Živanović, S.: *Novi pristup programiranju numerički upravljanih mašina alatki primenom STEP-NC, 38. JUPITER konferenencija*, 2012. Beograd: Mašinski fakultet. pp. 3.112-3.117.
- [66.] Glavonjić, M., Živanović, S.: *Protokol STEP-NC za programiranje numerički upravljanih mašina alatki,* TEHNIKA: Časopis saveza inženjera i tehničara Srbije, 2012. 61(6): pp. 937-942.
- [67.] Živanović, S., Glavonjić, M.: *Methodology for implementation scenarios for applying protocol STEP-NC,* Journal of Production Engineering, 2014. **17**(1): pp. 71-74.
- [68.] Zivanovic, S., Tabakovic, S., Zeljkovic, M., Mladjenovic, C., Košarac, A.: *Machining Simulation and Verification of Tool Path for CNC Machine Tools with Serial and Hybrid Kinematics*, in *Proceedings of the IX International Conference Heavy Machinery-HM 2017*, Faculty of mechanical and civil engineering in Kraljevo, University of Kragujevac: Zlatibor. p. B.63-B.68.
- [69.] Tabaković, S., Zeljković, M., Živanović, S.: *Savremene mašine alatke trendovi u edukaciji*, *Konferencija sa međunarodnim učešćem - PRIMENA NOVIH TEHNOLOGIJA I IDEJA U ŠKOLSKOM INŽENJERSKOM OBRAZOVANJU, Zbornik radova*, 2017. Požega: Tehnička škola Požega. pp. 9-17.
- [70.] *SWAN Soft Simulator*. Available from: http://swansoftcncsimulator.com/
- [71.] *CNC Simulator*. Available from: http://cncsimulator.info/
- [72.] *VeriCUT*. Available from: http://www.cgtech.com/
- [73.] *NC Simul*. Available from: https://www.ncsimul.com/
- [74.] *NC Brain*. Available from: http://www.tenmillion.co.th/website/PRODUCTS/NCBrain/tabid/46/Default.as px
- [75.] *CAM Works*. Available from: http://www.camworks.com/modules/camworksvirtual-machine/.
- [76.] *PTC Creo*. Available from: http://www.ptc.com/cad/creo.
- [77.] *CATIA*. Available from: http://www.techniatranscat.com/solutions/dassaultsystemes-software/catia.
- [78.] *NX Siemens*. Available from: https://www.plm.automation.siemens.com/en\_us/products/nx/formanufacturing/
- [79.] *SolidCAM*. Available from: https://www.solidcam.com/.
- [80.] *Master CAM*. Available from: http://www.mastercam.com/en-us/
- [81.] *ALPHA CAM*. Available from: http://www.alphacam.com/
- [82.] *GibbsCAM*. Available from: https://www.gibbscam.com/
- [83.] *Autodesk-HSM*. **Available home home from:** http://www.autodesk.com/products/hsm/overview
- [84.] *Cimatron*. Available from: http://www.cimatron.com/
- [85.] Živanović, S., Glavonjić, M., Dimić, Z.: *Konfigurisanje virtuelne mašine troosne glodalice sa paralelnom kinematikom za simulaciju i verifikaciju upravljanja i programiranja,* XI meñunarodni naučno-stručni Simpozijum INFOTEH-JAHORINA, 2012: pp. 464-469.
- [86.] Apro, K.: *Secrets of 5-axis machining*. 2008, New York: Industrial Press Inc.
- [87.] Živanović, S., Kokotović, B., Slavković, N., Milutinović, D.: *Konfigurisanje multifunckionalnih i rekonfigurabilnih mašina alatki i metodi za njihovo programiranje i verifikaciju programa obrade*, *40. JUPITER konferenencija, 36. simpozijum NU-Roboti-FTS, Zbornik radova*, 2016. Beograd: Univerzitet u Beogradu, Mašinski fakultet. pp. 3.55-3.62.
- [88.] Glavonjić, M.: *AN5 Objektno programiranje mašina alatki, Mašine alatke*  2010, Univerzitet u Beogradu, Mašinski fakultet: Beograd.
- [89.] Živanović, S.: *Konfigurisanje novih mašina alatki*, doktorska disertacija, *Mašinski fakultet,* 2010, Univerzitet u Beogradu, Beograd.
- [90.] Živanović, S.: *Tehnološki modul sa paralelnim mehanizmom*, *Mašinski fakultet*  2000, Univerzitet u Beogradu: Beograd.
- [91.] Zivanovic, S.,Kokotovic, B.: *Configuring a virtual desktop 5-axis machine tool for machine simulation*, *Proceedings of the 12th International Conference on Accomplisments in Electrical and Mechanical Engineering and Information*

*Technology DEMI 2015*, 2015. Banja Luka, B&H, Republic of Srpska. pp. 255-262.

- [92.] Glavonjić, M.: *MA1 Saga o mašinama alatkama. AN-1 Definicija, klasifikacija i osobine mašina alatki. Struktura mašine alatke*, 2011, Univerzitet u Beogradu, Mašinski fakultet: Beograd.
- [93.] *VeriCUT Help Getting Started*.
- [94.] Zivanovic, S., et al.: *Virtual machine tools and robots for machining simulation based on STEP-NC program*, *Proceedings of 6th Interanational Conference on Manufacturing Engineering ICMEN 2017*, Thessaloniki - Greece. p. 41-51.
- [95.] Živanović, S., Kokotović, B., Jakovljević, Ž.: *Turning machine simulation for program verification*, *Proceedings of the 12th International Scientific Conference MMA*, 2015. Novi Sad: University of Novi Sad, Faculty of Technical Scienes. pp. 157-160.

*Radionički crtež "Osovina sa navojem "* 

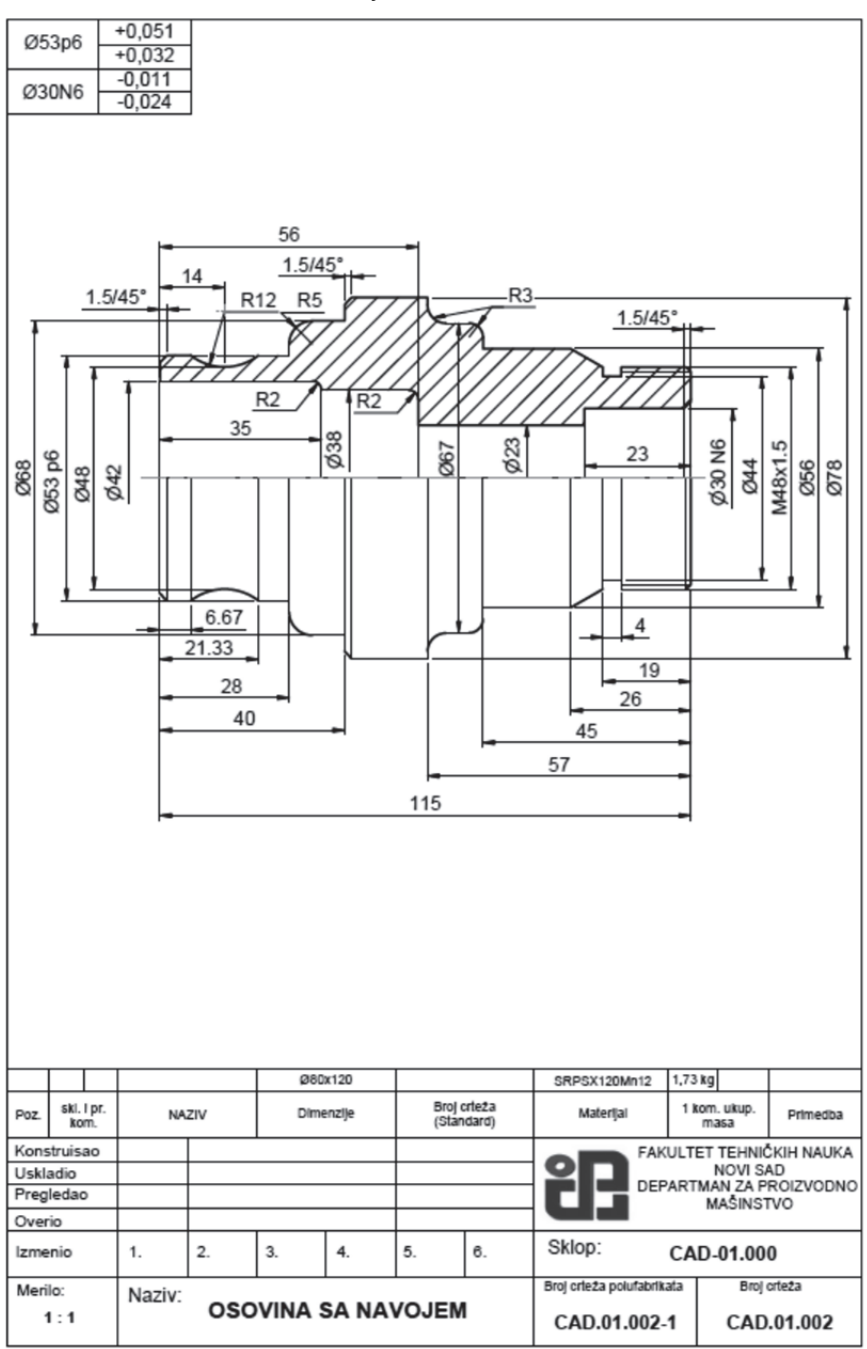